# **ОБЩЕСТВО С ОГРАНИЧЕННОЙ ОТВЕТСТВЕННОСТЬЮ «АТЛАС ЗЕТ»**

УТВЕРЖДЕН RU.47756202.00001-01 33 01-ЛУ

# **ПРОГРАММНЫЙ КОМПЛЕКС ГЕНЕРАЦИИ ИЗОБРАЖЕНИЯ ПЛАНЕТЫ «АРЕНА»**

## **РУКОВОДСТВО ПРОГРАММИСТА**

RU.47756202.00001-01 33 01

Москва 2021

#### **АННОТАЦИЯ**

В данном документе содержатся сведения для программиста, необходимые для сопровождения и использования программного комплекса генерации изображения планеты «Арена» RU.47756202.00001-01.

*Первое применение*

Первое применение

*Справ.№*

*Подпись и дата*

Подпись и дата

*Инв. № дубл.*

Инв. № дубл.

*Взам. инв. №*

Взам. инв. №

В соответствии с требованиями ГОСТ 19.504-79 Руководство программиста (Требования к содержанию и оформлению) документ содержит следующие разделы «Назначение и условия применения программы», «Характеристики программы», «Обращение к программе», «Входные и выходные данные» и «Сообщения».

В разделе «Назначение и условия применения программы» представлены назначение и основные функциональные возможности программного комплекса «Арена», а также условия, необходимые для выполнения программы (аппаратные и программные требования к серверам и клиентским устройствам для развертывания соответствующих программных модулей).

В разделе «Характеристики программы» описаны основные особенности различных модулей программного комплекса (серверных модулей, модулей редактирования данных и модуля генерации изображения).

В разделе «Обращение к программе» приведены описания процедур вызова и управления модулями программного комплекса.

В разделе «Входные и выходные данные» представлена структура файловой базы данных серверных модулей, а также форматы входных данных.

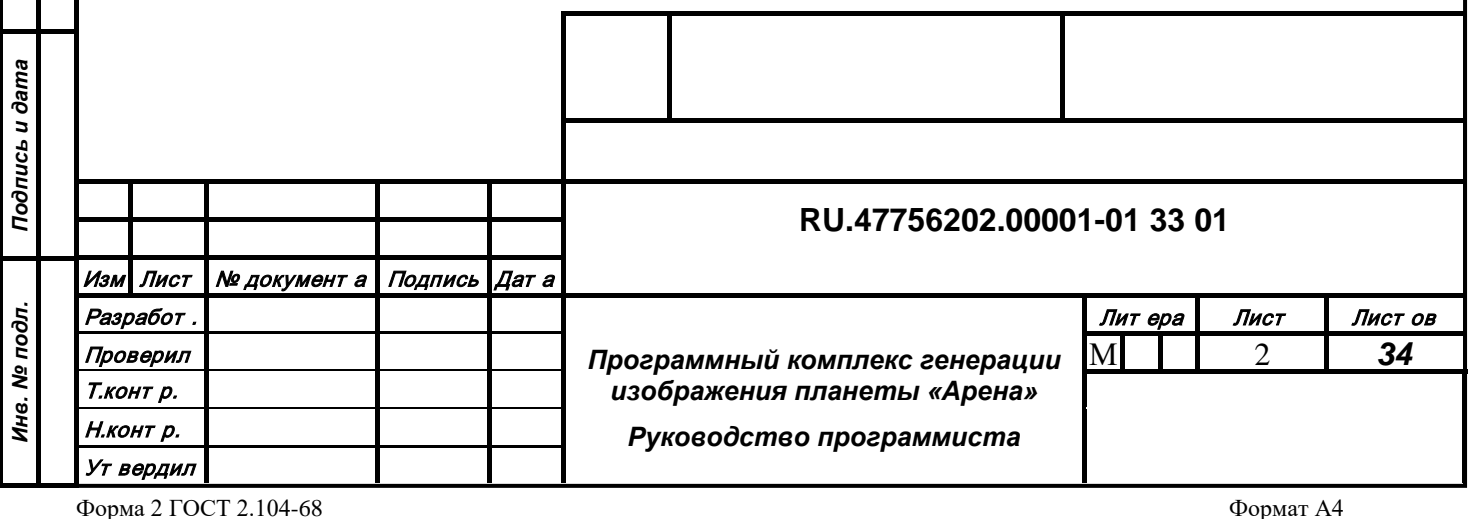

ормат А4

## СОДЕРЖАНИЕ

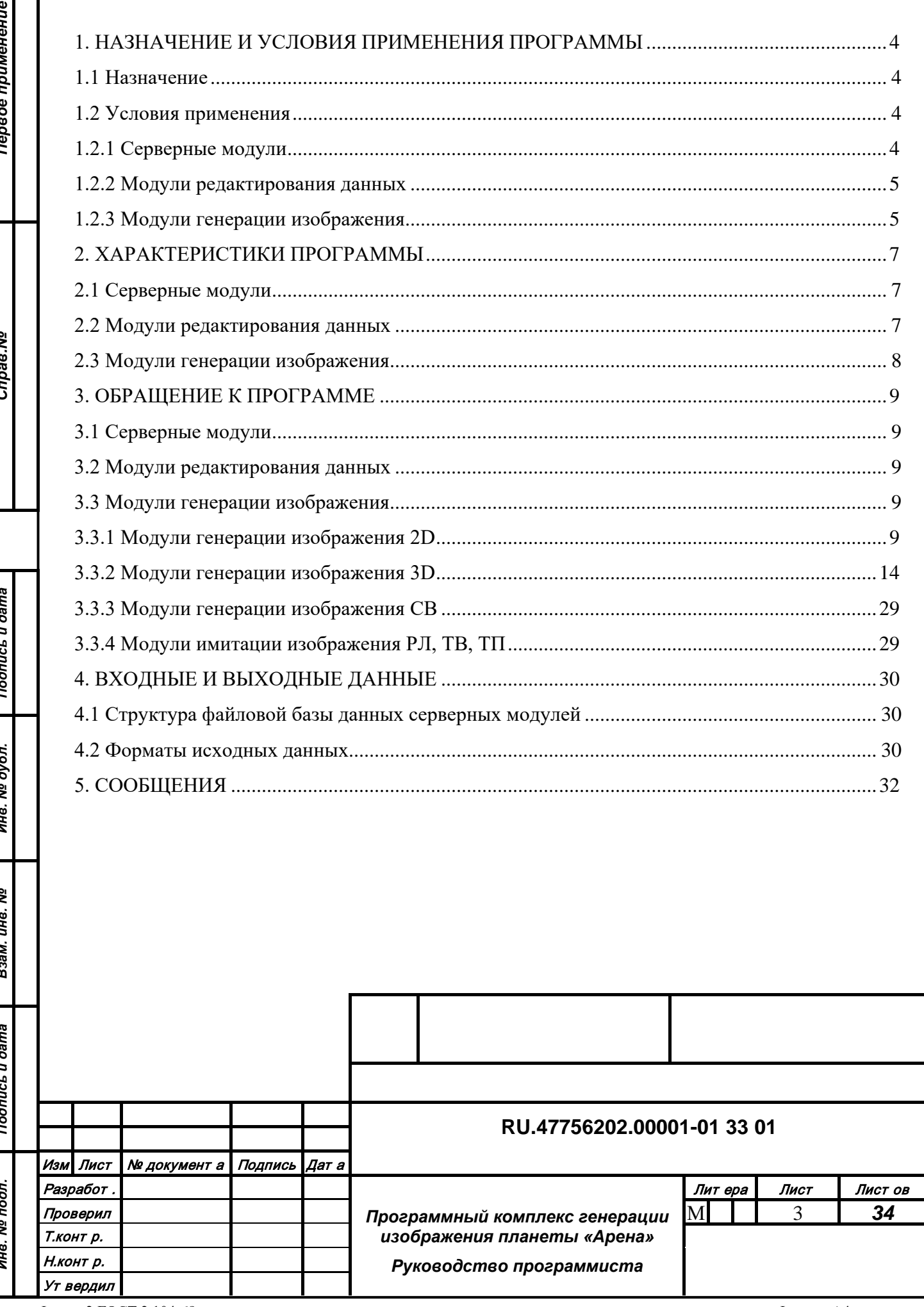

#### <span id="page-3-0"></span>**1. НАЗНАЧЕНИЕ И УСЛОВИЯ ПРИМЕНЕНИЯ ПРОГРАММЫ**

#### **1.1 Назначение**

<span id="page-3-1"></span>Программный комплекс генерации изображения планеты «Арена» предназначен для решения спектра задач при работе с данными, имеющими географическую привязку, в том числе в составе внешних комплексов. «Арена» позволяет создавать, структурировать, накапливать и обновлять информацию в специализированных базах данных, а также использовать имеющуюся информацию для отображения в разных режимах и решения аналитических задач.

Программный комплекс реализован в архитектуре «клиент–сервер», что позволяет создавать централизованную базу данных в условиях наличия множественных распределенных потребителей геоинформации (редакторы, генераторы изображения, аналитические модули). Программный комплекс «Арена» может быть развернут на автономном компьютере без подключения к сети Ethernet.

Программный комплекс содержит пакет программных инструментов под ОС Windows и Linux, предназначенных для формирования и обновления базы геоинформации в масштабе планеты, как путем импорта внешних исходных данных с возможной коррекцией, так и автономной генерации и преобразования данных в ручном или автоматическом режиме.

Пакет программных инструментов комплекса, созданных под ОС Windows и Linux, предназначен для генерации изображений планеты разных типов: цифровая карта 2D и 2.5D, реалистичное изображение 3D, имитация изображения с устройств наблюдения (телевизионный, тепловизионный, радиолокационный), символьное синтетическое изображение (для систем авиационной индикации), дискретное воксельное изображение (аналитическое).

Программный комплекс содержит пакет программных инструментов под ОС Windows и Linux, обеспечивающих серверную функциональность: работу с базой данных (чтение/запись), функциональную обработку данных для решения задач отображения и аналитики.

#### <span id="page-3-2"></span>**1.2 Условия применения**

#### <span id="page-3-3"></span>*1.2.1 Серверные модули*

Типовая конфигурация вычислительного блока для развертывания серверных модулей:

• процессор не хуже Intel Core I5;

• оперативная память не менее 64 Гбайт;

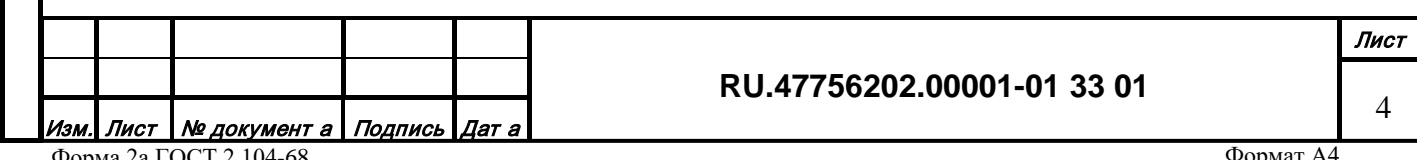

- жесткий диск не менее 2 Тбайт;
- сетевой адаптер 1 Гбит;
- ОС Windows x64 или Linux x64.

Корректная работа серверных модулей обеспечивается только при наличии USB-ключа защиты. При отсутствии ключа или несовместимом содержимом ключа серверные модули ограничивают прием входящих сетевых подключений и случайным образом блокируют свою работу.

При наличии ключа и совместимом содержимом ключа сервер может заблокировать входящее подключение, если превышен показатель подключений для данного типа клиента, указанный в ключе.

#### <span id="page-4-0"></span>*1.2.2 Модули редактирования данных*

Типовая конфигурация вычислительного блока для развертывания редакторов данных:

- процессор не хуже Intel Core I5;
- оперативная память не менее 32 Гбайт;
- жесткий диск не менее 1 Тбайт;
- сетевой адаптер 1 Гбит;
- видеоадаптер не хуже NVidia GeForce 1080;
- монитор не хуже FullHD;
- клавиатура и мышь;
- ОС Windows x64.

*Подпись и дата*

Подпись и дата

*Инв. № дубл.*

Инв. № дубл.

*Взам. инв. №*

Взам. инв. №

*Подпись и дата*

Подпись и дата

*Инв. № подл.*

Инв. № подл.

Все клиентские модули работают только при корректном соединении с серверными модулями. Также все графические компоненты используют видеоадаптер для отображения данных и ускорения вычислений с поддержкой OpenGL 4.5.

#### *1.2.3 Модули генерации изображения*

<span id="page-4-1"></span>Типовая конфигурация вычислительного блока для развертывания генераторов изображения:

- процессор не хуже Intel Core I5;
- оперативная память не менее  $16 \Gamma$ байт;
- жесткий диск не менее 250 Гбайт;
- сетевой адаптер 1 Гбит;
- видео адаптер не хуже NVidia GeForce 1080;
- ОС Windows x64 или Linux x64.

**RU.47756202.00001-01 33 01**

5

Все клиентские модули работают только при корректном соединении с серверными модулями. Также все графические компоненты используют видеоадаптер для отображения данных и ускорения вычислений с поддержкой OpenGL 4.5.

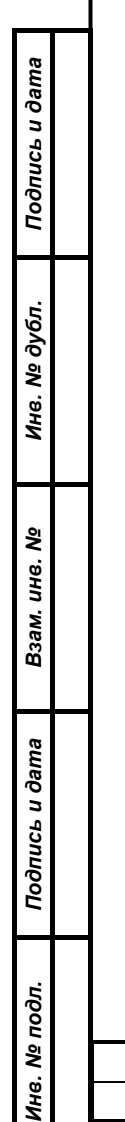

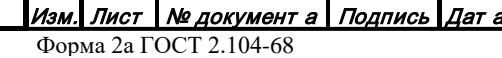

6

#### <span id="page-6-0"></span>**2. ХАРАКТЕРИСТИКИ ПРОГРАММЫ**

#### **2.1 Серверные модули**

<span id="page-6-1"></span>При запуске серверных модулей сразу же начинается процесс подготовки соответствующих данных (загрузка индексов, фильтрация, структурирование объектов в квадродереве или поисковой машине и т.п.), который может длиться различное время в зависимости от производительности машины и величины базы данных (от нескольких секунд до десятков минут). До момента завершения процесса подготовки серверные модули не принимают внешние сетевые подключения.

При завершении процедуры подготовки данных серверные модули посылают текстовое UDP сообщение «Завершение инициализации данных» и отметкой времени на указанный в настройках адрес и порт.

В случае наличия графического интерфейса ОС при запуске серверных модулей в

панели инструментов появятся иконки , которые при завершении процедуры подготовки данных перейдут в пульсирующий режим (Рис. 1).

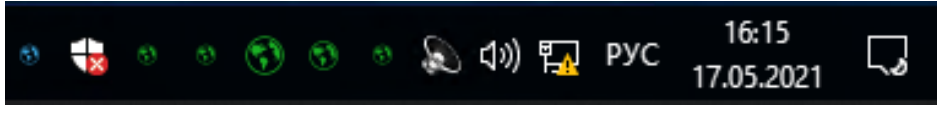

*Рис. 1*

#### **2.2 Модули редактирования данных**

*Подпись и дата*

Подпись и дата

*Инв. № дубл.*

Инв. № дубл.

*Взам. инв. №*

Взам. инв. №

*Подпись и дата*

Подпись и дата

*Инв. № подл.*

Инв. № подл.

<span id="page-6-2"></span>При запуске модулей редактирования сразу же начинается загрузка служебных данных от серверных модулей, которая длится несколько секунд. Без корректной загрузки служебных данных дальнейшая работа в редакторах невозможна.

Редактор векторной топографической информации «Vector» может работать в автономном режиме или с базой данных, по запросу загружать пространственные и атрибутивные данные разных типов от нескольких серверных модулей и отображать их аналогично генератору изображения цифровой карты 2D, а также модифицировать их. Доступность пространственных и атрибутивных данных можно проверить в панели

инструментов при наведении курсора мыши на иконку . В появившемся всплывающем окне символом «+» отмечены взаимодействующие серверные модули (Рис. 2).

#### **RU.47756202.00001-01 33 01**

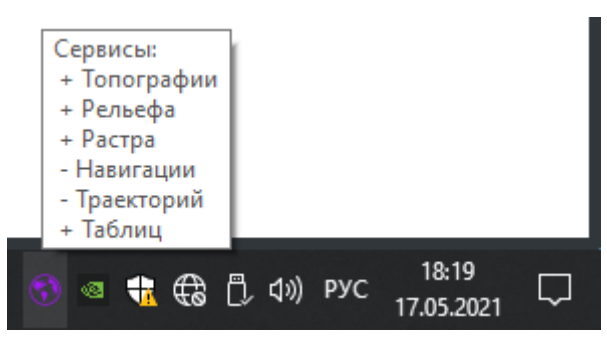

*Рис. 2*

Редактор классификации данных «Class» загружает только служебные данные и может модифицировать их.

Редакторы атрибутивных данных «Table» и «Tree», а также редактор трехмерных моделей объектов и территорий «Model3D» загружают соответствующие данные от серверных модулей и могут модифицировать их.

Редактор растровых и высотных данных «Terrain» загружает и формирует базы данных автономно, без использования серверных модулей.

## **2.3 Модули генерации изображения**

*Подпись и дата*

Подпись и дата

*Инв. № дубл.*

Инв. № дубл.

*Взам. инв. №*

Взам. инв. №

*Подпись и дата*

Подпись и дата

*Инв. № подл.*

Инв. № подл.

<span id="page-7-0"></span>При запуске модулей генерации изображения сразу же начинается загрузка пространственных данных от серверных модулей. Загрузка происходит по запросу для обеспечения данными, достаточными для формирования изображения при текущем расположении наблюдателя (камеры над сценой). В интерактивном режиме также можно запрашивать атрибутивные данные выбранных объектов.

При отсутствии соединения с серверными модулями в окне генератора изображения остается гореть заставка (Рис. 3).

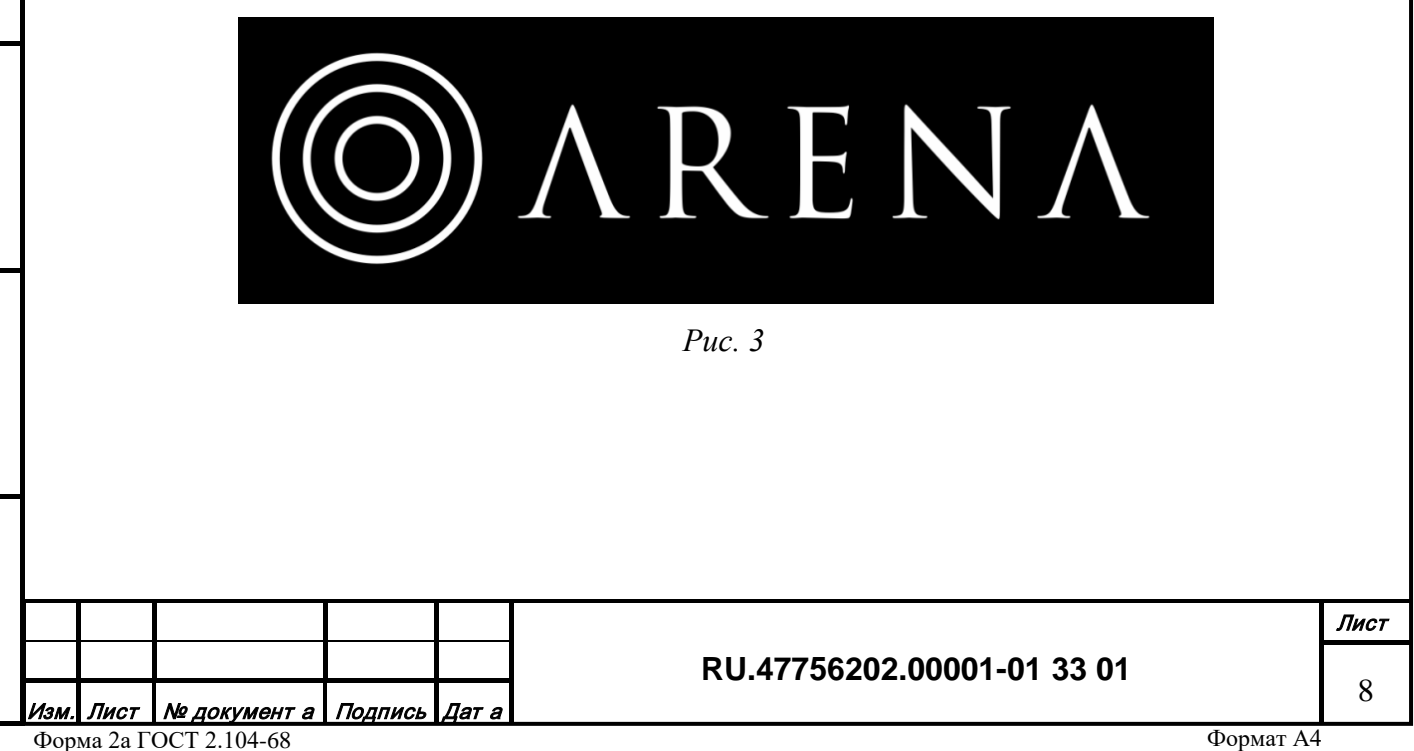

#### <span id="page-8-0"></span>**3. ОБРАЩЕНИЕ К ПРОГРАММЕ**

#### **3.1 Серверные модули**

<span id="page-8-1"></span>Серверные модули после запуска и корректной подготовки данных переходят в режим ожидания внешних сетевых запросов от клиентских модулей (редакторов данных и генераторов изображения) через сетевой протокол на базе TCP. Протокол является внутренним для комплекса и не предназначен для взаимодействия с внешними системами. Серверные модули могут формировать пакеты тайлов (растровых и векторных), выборки векторных объектов, решать аналитические задачи и передают результат на сторону клиента.

#### **3.2 Модули редактирования данных**

<span id="page-8-2"></span>Модули редактирования данных готовы к работе сразу после запуска и загрузки служебной информации от серверных модулей. Работа с редакторами производится в соответствии с Руководством оператора.

#### **3.3 Модули генерации изображения**

<span id="page-8-3"></span>Модули генерации изображения (каналы) являются динамически подгружаемыми библиотеками и инициализируются приложением "Viewer" либо иной системой. Каналы загружает пространственные данные для формирования изображения от соответствующих серверных модулей.

#### *3.3.1 Модули генерации изображения 2D*

<span id="page-8-4"></span>Канал генерации изображения 2D управляется удаленно через сетевой протокол на базе UDP. Описание протокола управления содержится в файле "visual protocol 2d.h". Формат записи байт BigEndian. Общая логика структуры управляющих пакетов:

• Идентификатор управляющего пакета (4 байта)

• Структура параметров, соответствующая команде управления.

#### 3.3.1.1 Пакет управления положением глаза наблюдателя

#### Идентификатор

*Подпись и дата*

Подпись и дата

*Инв. № дубл.*

Инв. № дубл.

*Взам. инв. №*

Взам. инв. №

*Подпись и дата*

Подпись и дата

*Инв. № подл.*

Инв. № подл.

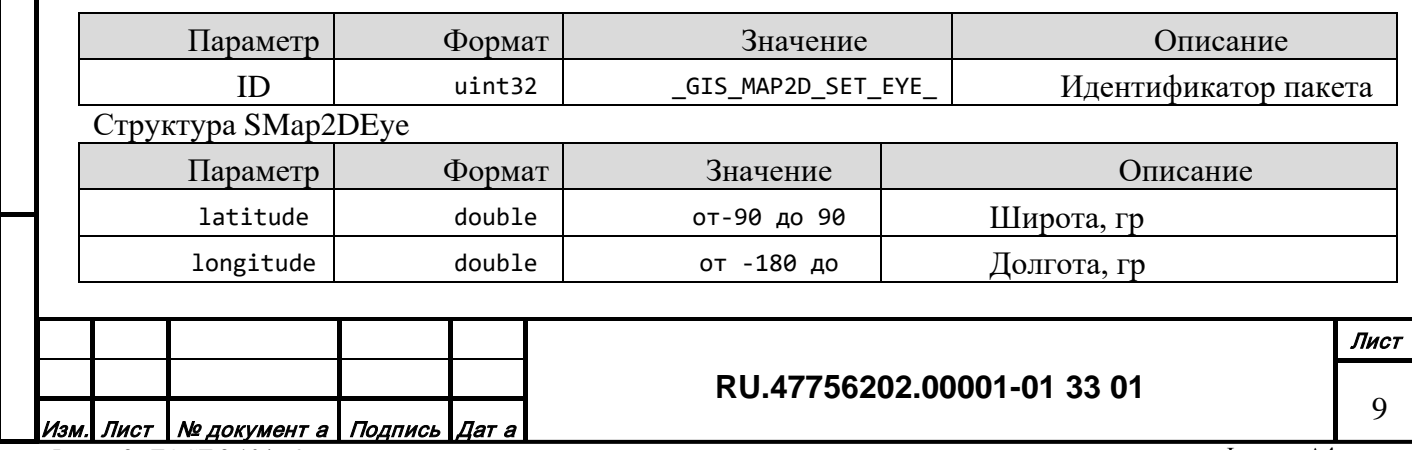

Форма 2а ГОСТ 2.104-68

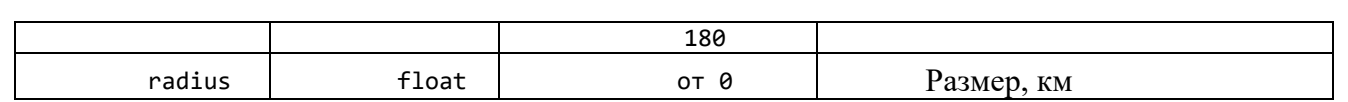

## 3.3.1.2 Пакет управления динамическими точечными объектами

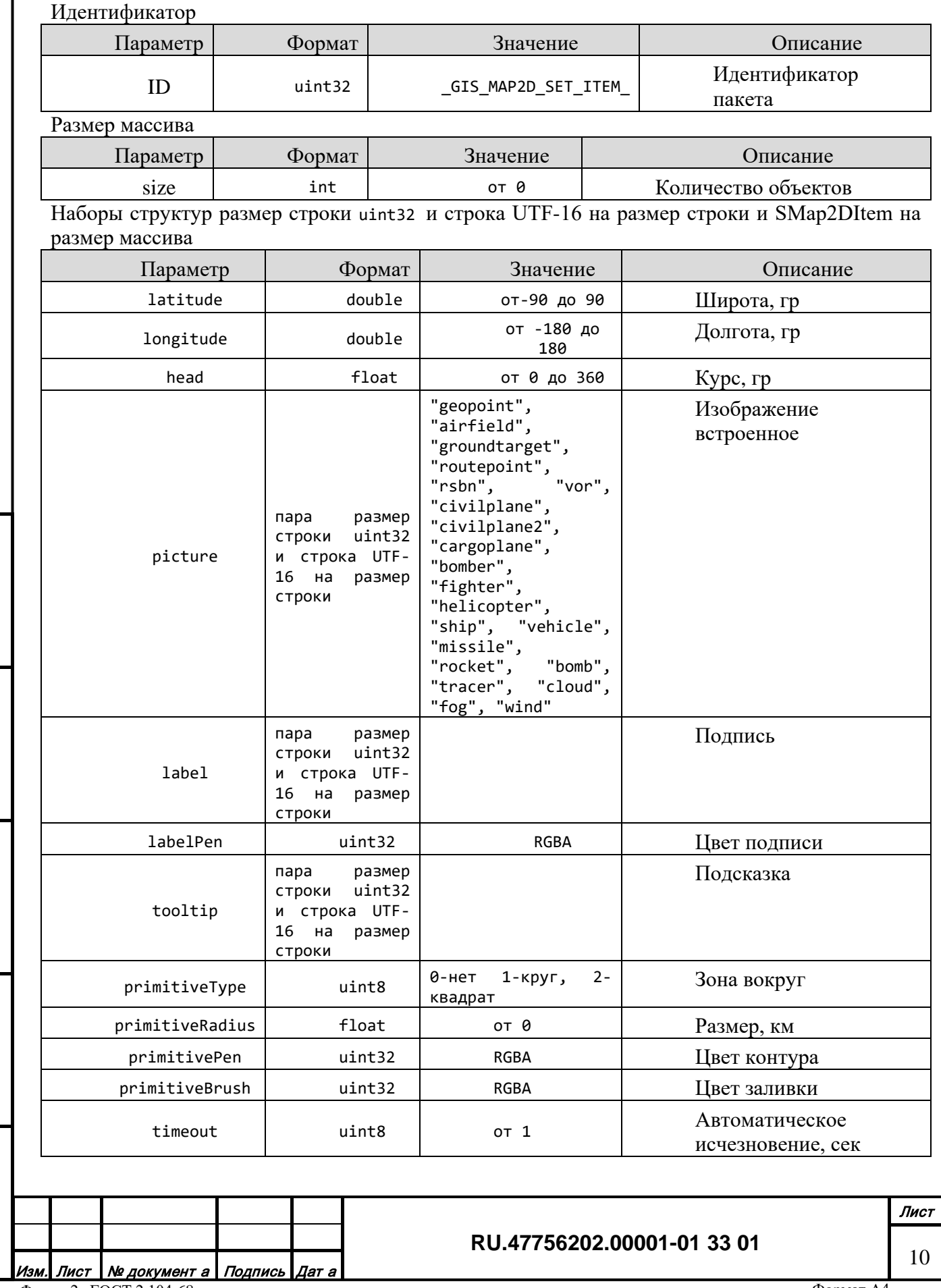

Форма 2а ГОСТ 2.104-68

*Подпись и дата*

Подпись и дата

*Инв. № дубл.*

Инв. № дубл.

*Взам. инв. №*

Взам. инв. №

*Подпись и дата*

Подпись и дата

*Инв. № подл.*

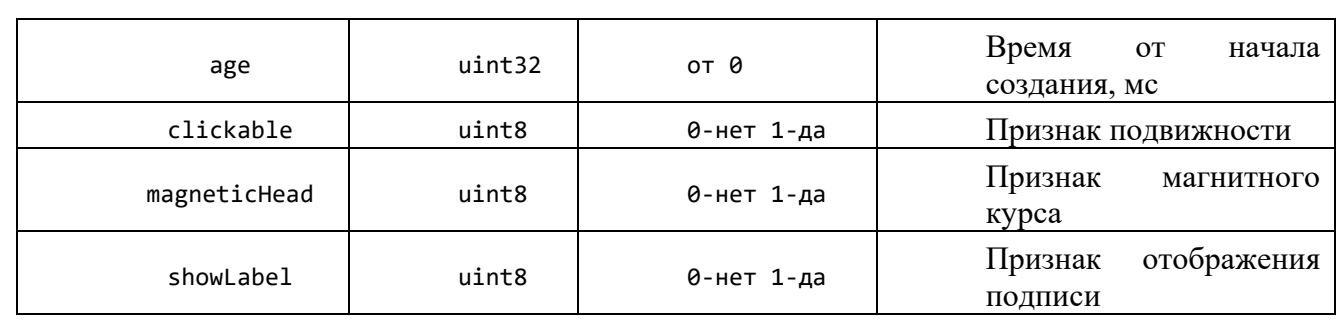

## 3.3.1.3 Пакет удаления динамических точечных объектов

Идентификатор

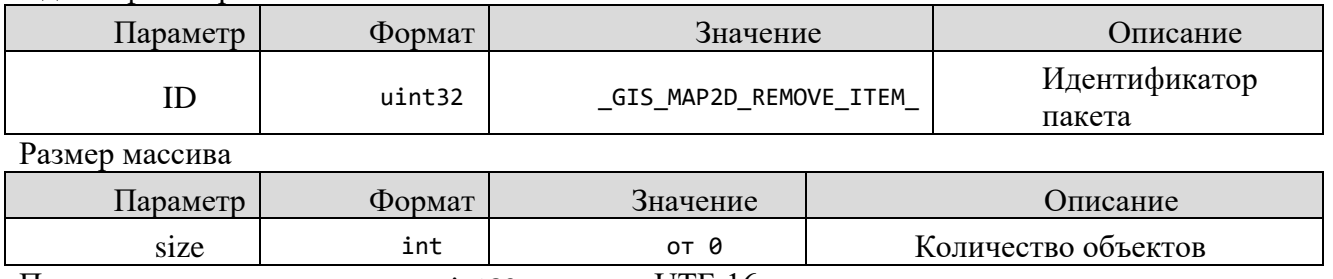

Пары структур размер строки uint32 и строка UTF-16 на размер строки на размер массива

#### 3.3.1.4 Пакет управления динамическими линейными объектами

Идентификатор

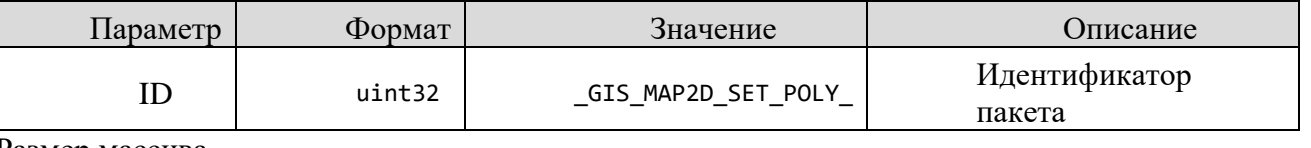

Размер массива

*Подпись и дата*

Подпись и дата

*Инв. № дубл.*

Инв. № дубл.

*Взам. инв. №*

Взам. инв. №

*Подпись и дата*

Подпись и дата

*Инв. № подл.*

Инв. № подл.

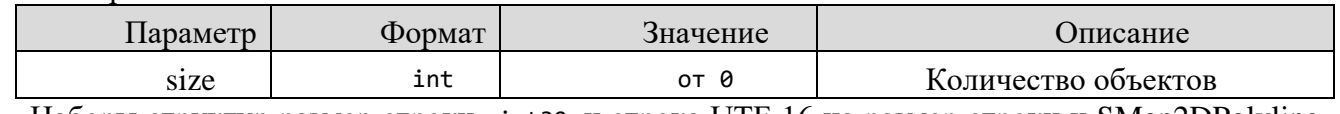

Наборы структур размер строки uint32 и строка UTF-16 на размер строки и SMap2DPolyline на размер массива

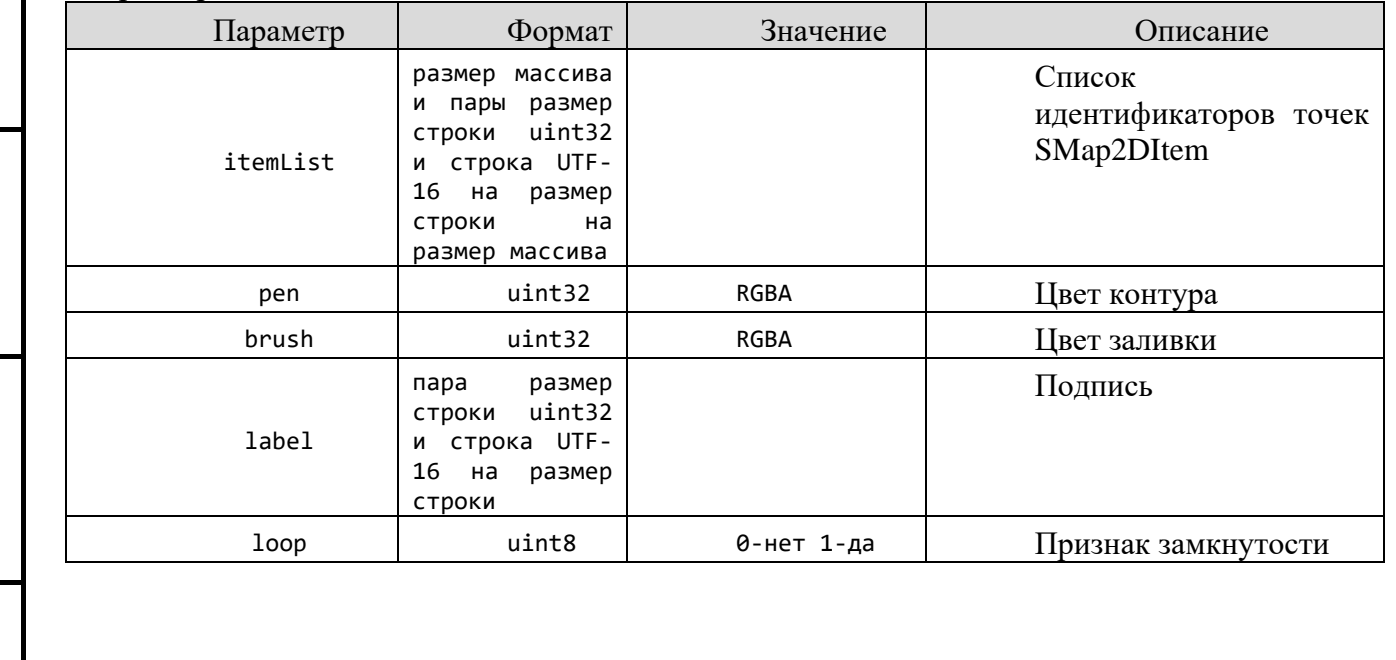

#### **RU.47756202.00001-01 33 01**

11

## 3.3.1.5 Пакет удаления динамических линейных объектов

## Идентификатор

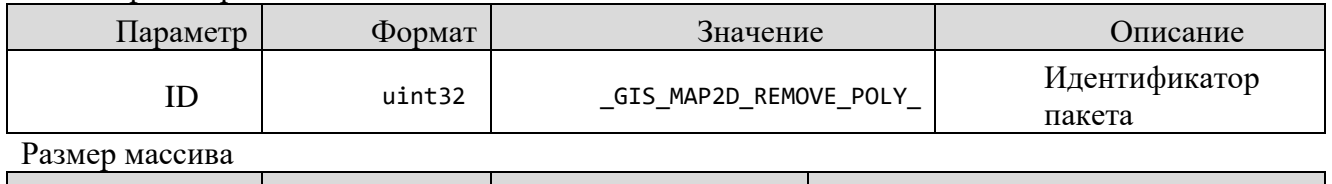

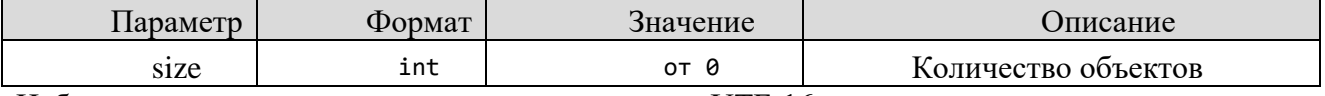

Наборы структур размер строки uint32 и строка UTF-16 на размер строки и uint8 признак удаления точек на размер массива

#### 3.3.1.6 Пакет управления динамическими траекториями объектов

Идентификатор

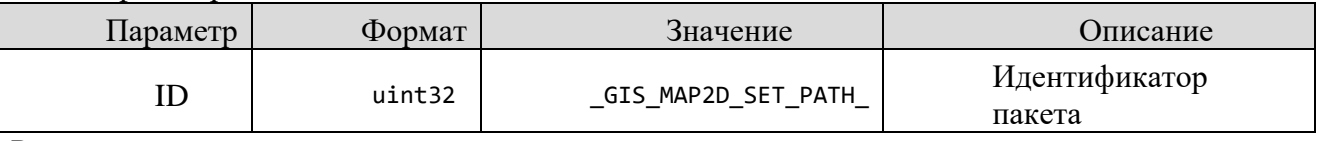

Размер массива

*Подпись и дата*

Подпись и дата

*Инв. № дубл.*

Инв. № дубл.

*Взам. инв. №*

Взам. инв. №

*Подпись и дата*

Подпись и дата

*Инв. № подл.*

Инв. № подл.

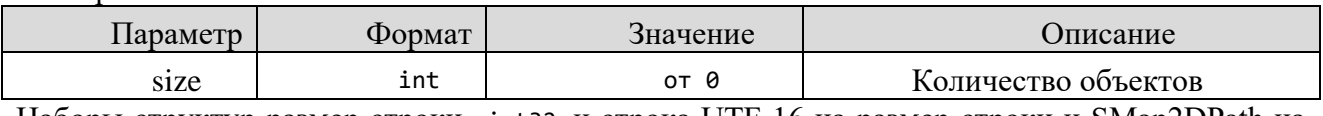

Наборы структур размер строки uint32 и строка UTF-16 на размер строки и SMap2DPath на размер массива

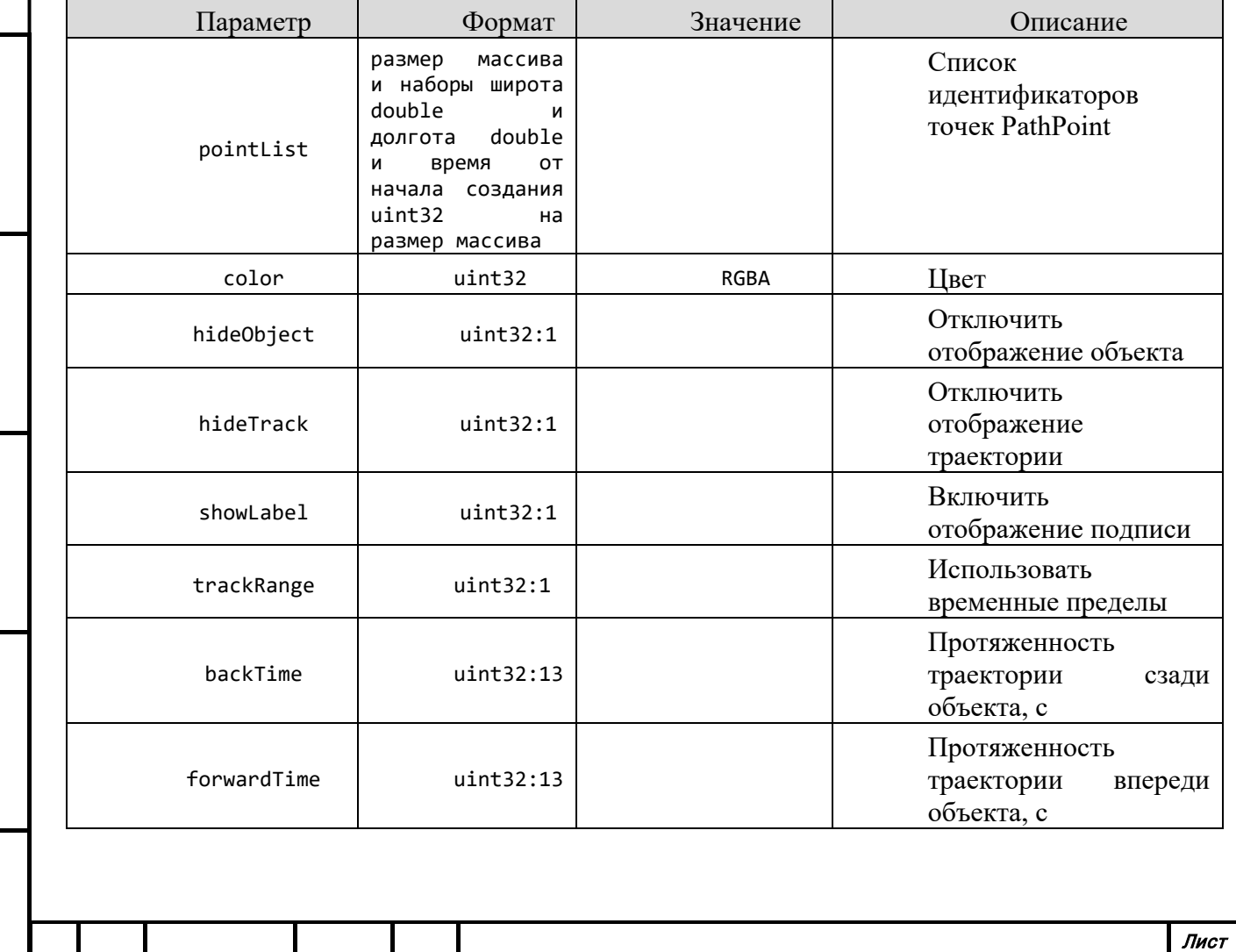

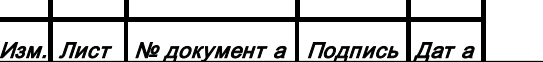

٦

Форма 2а ГОСТ 2.104-68

#### **RU.47756202.00001-01 33 01**

## 3.3.1.7 Пакет удаления динамических траекторий объектов

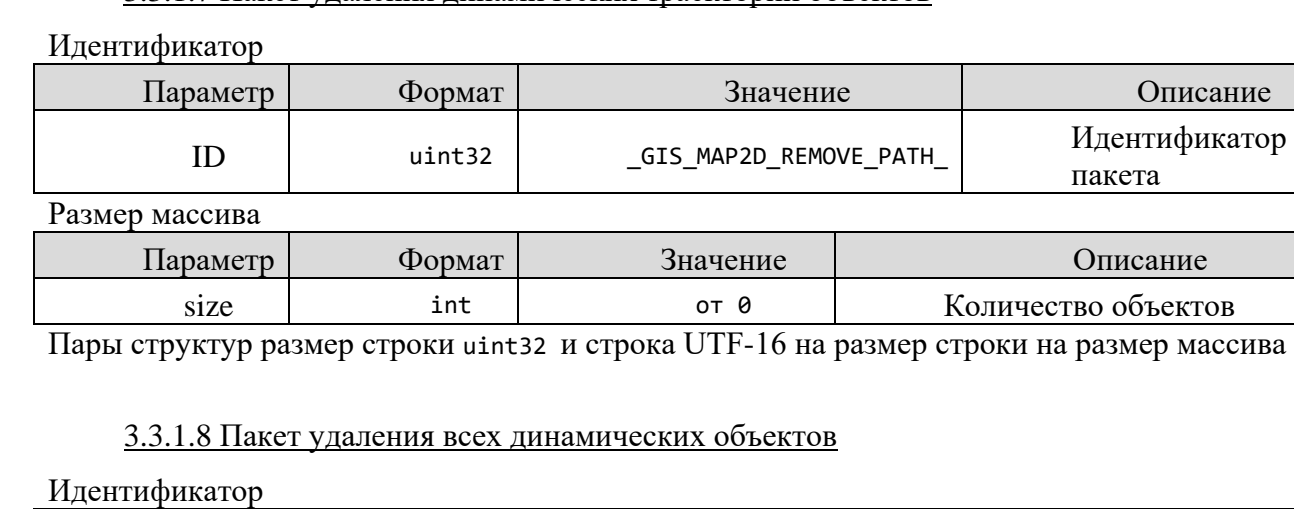

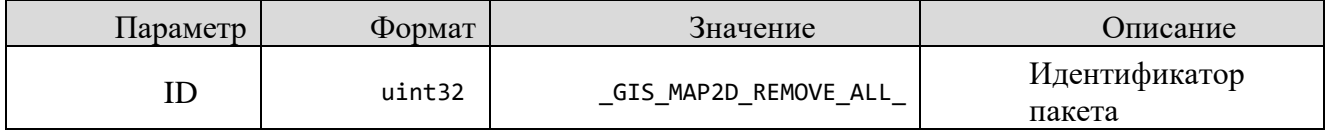

Описание

Описание

пазмер массива

## 3.3.1.9 Пакет установки сенсорного режима работы

#### Идентификатор

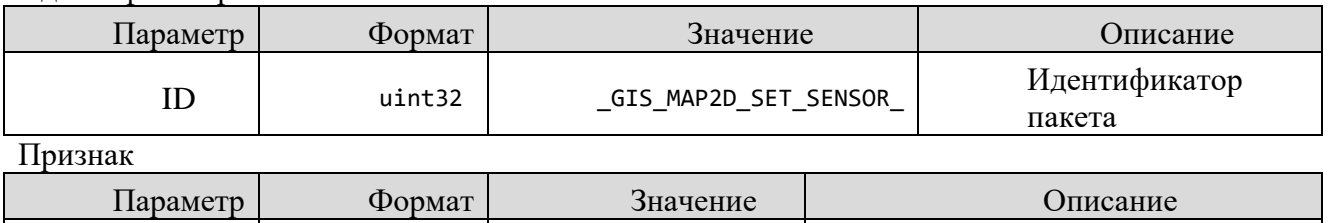

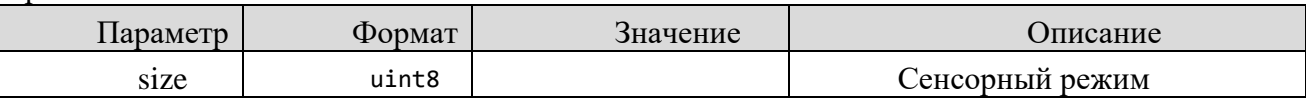

## 3.3.1.10 Пакет установки сенсорного режима работы

#### Идентификатор

*Подпись и дата*

 $\overline{\phantom{a}}$ 

Подпись и дата

*Инв. № дубл.*

ине. Ма

Инв. № дубл.

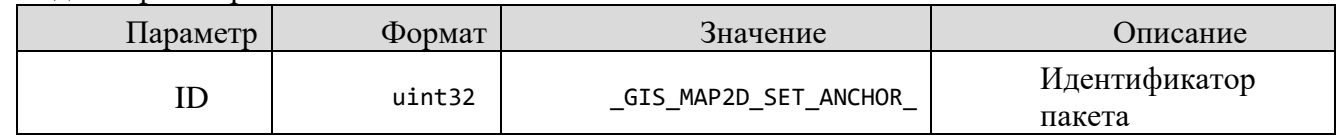

Размер строки uint32 и строка UTF-16 на размер строки

## 3.3.1.11 Пакет установки сенсорного режима работы

Идентификатор

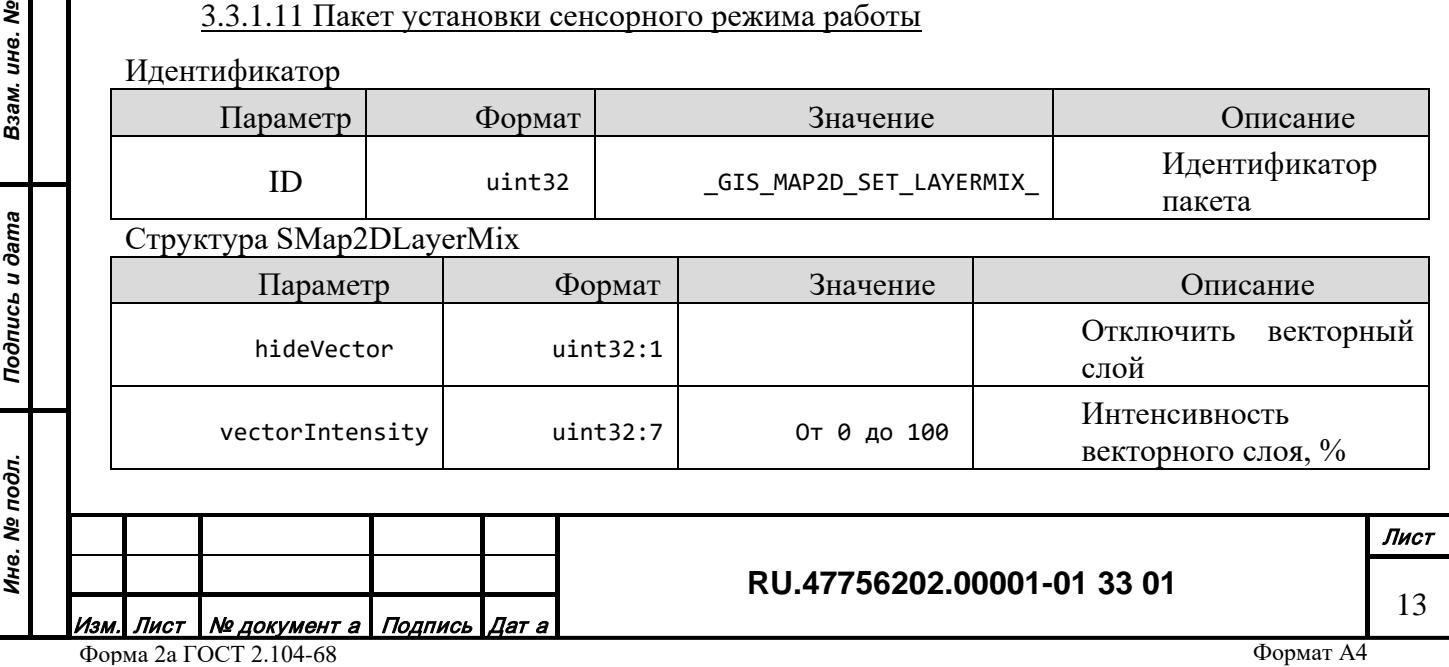

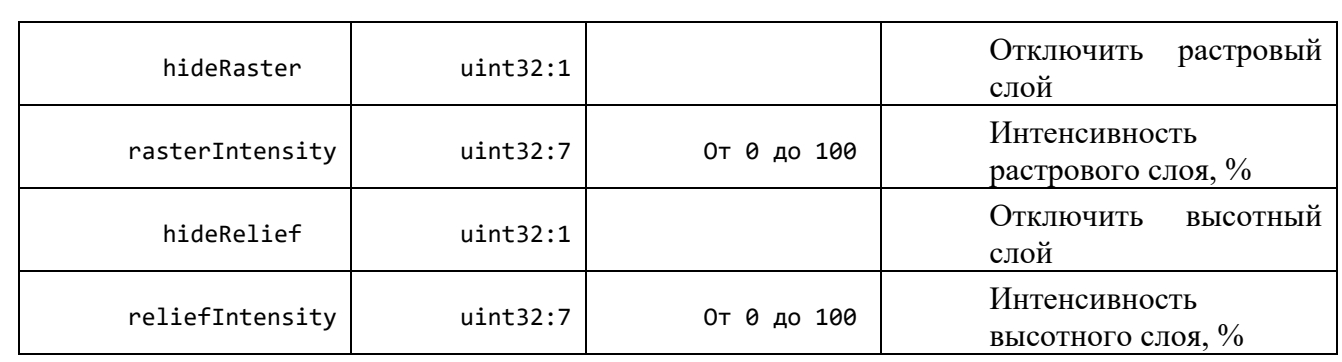

## 3.3.1.12 Пакет запроса текущего положения глаза наблюдателя

Идентификатор

| Ilapamerp | Формат | Значение          | <b>)</b> писание        |
|-----------|--------|-------------------|-------------------------|
|           | uint32 | GIS MAP2D GET EYE | Идентификатор<br>пакета |

## *3.3.2 Модули генерации изображения 3D*

<span id="page-13-0"></span>Канал генерации изображения 3D управляется удаленно через сетевой протокол на базе UDP. Описание протокола управления содержится в файле "visual protocol 3d.h". Формат записи байт BigEndian. Общая логика структуры управляющих пакетов:

- Идентификатор управляющего пакета (4 байта)
- Структура параметров, соответствующая команде управления

## 3.3.2.1 Пакет закрытия канала

Идентификатор

*Подпись и дата*

Подпись и дата

*Инв. № дубл.*

Инв. № дубл.

*Взам. инв. №*

Взам. инв. №

*Подпись и дата*

Подпись и дата

*Инв. № подл.*

Инв. Ме подл.

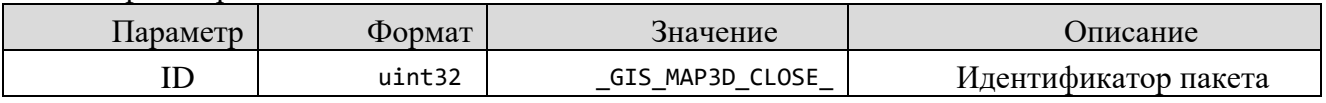

## 3.3.2.2 Пакет управления положением глаза наблюдателя

Идентификатор

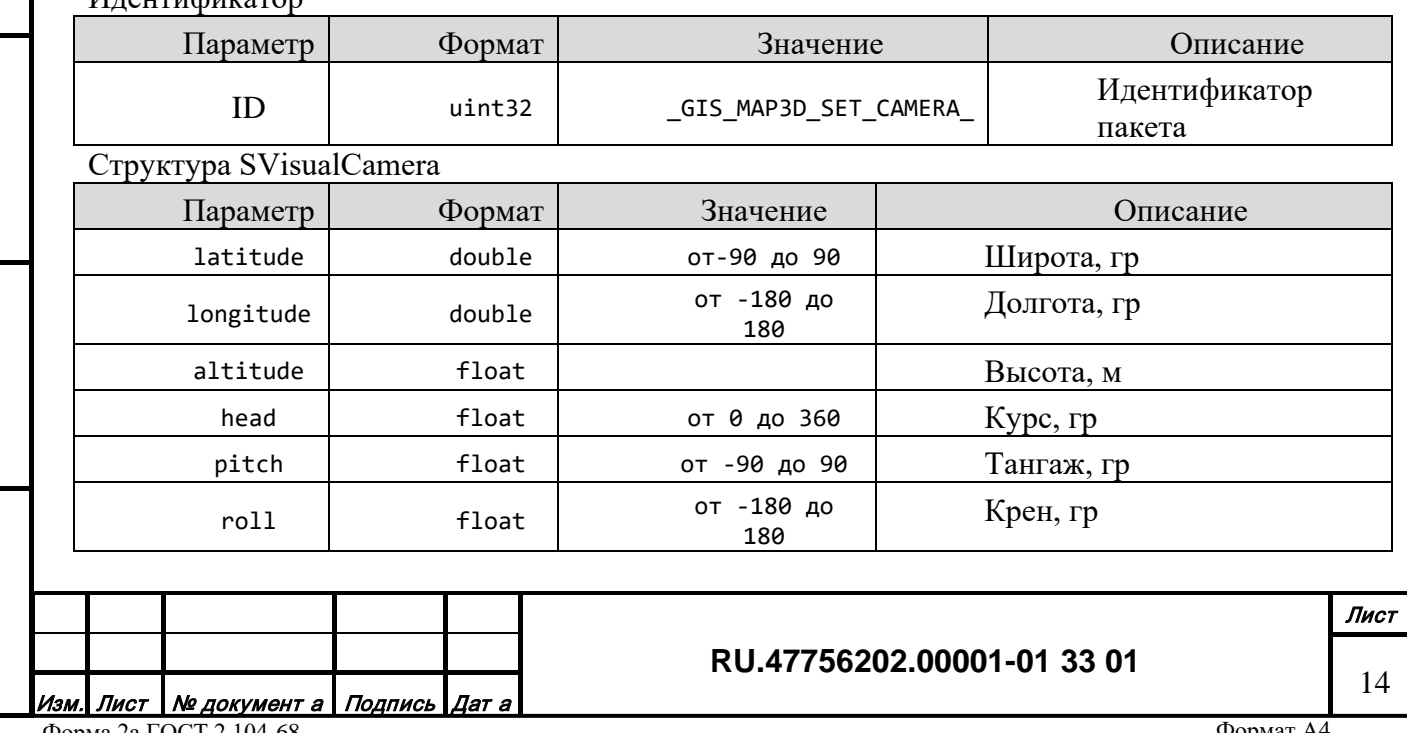

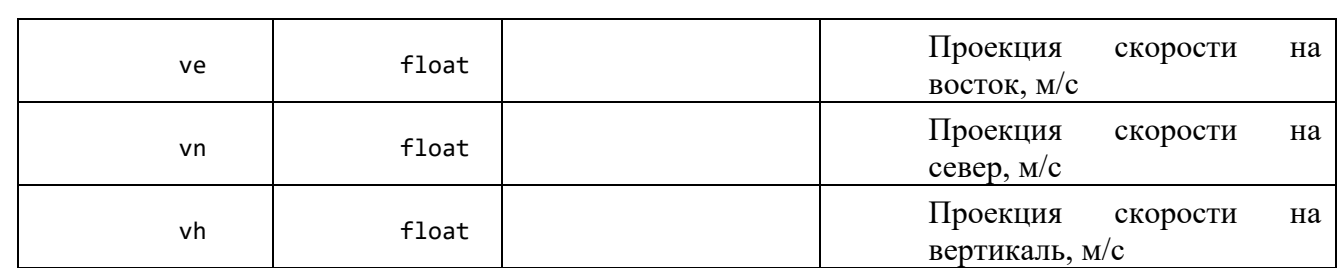

Размер массива

*Подпись и дата*

Подпись и дата

*Инв. № дубл.*

Инв. № дубл.

*Взам. инв. №*

Взам. инв. Ме

*Подпись и дата*

Подпись и дата

*Инв. № подл.*

Инв. № подл.

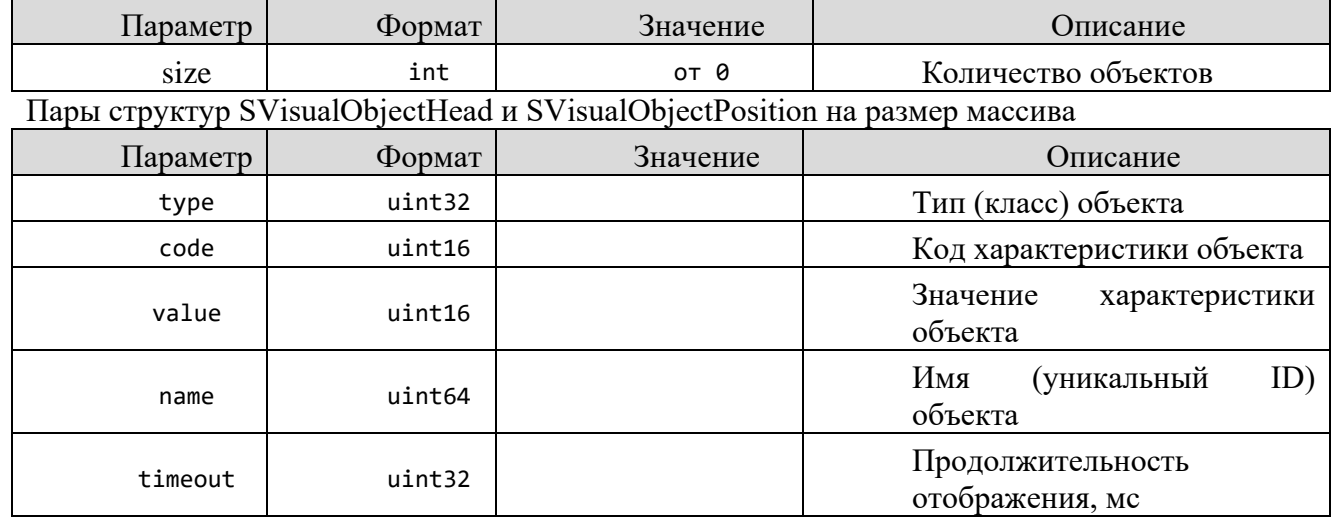

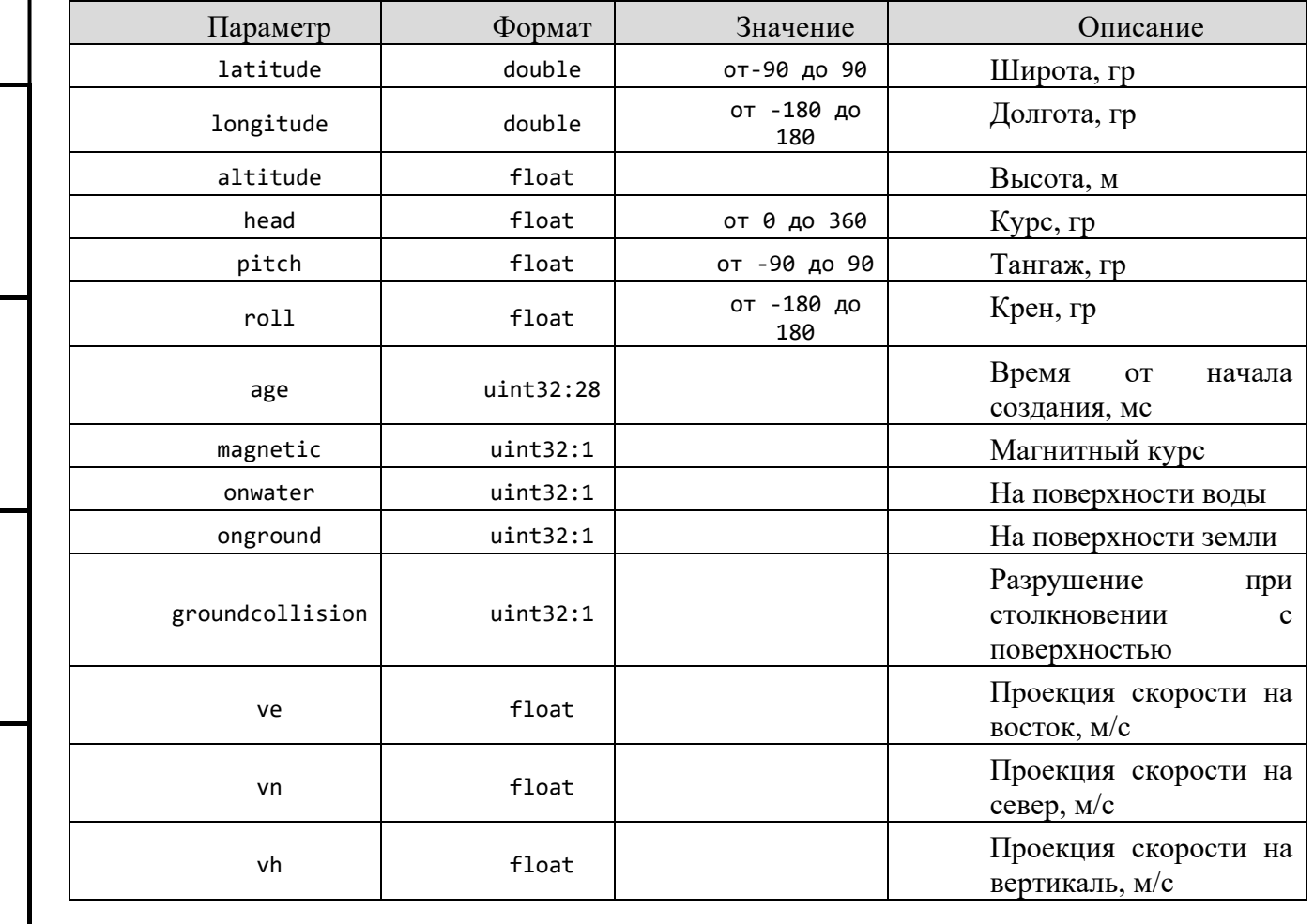

**RU.47756202.00001-01 33 01**

15

Формат А4

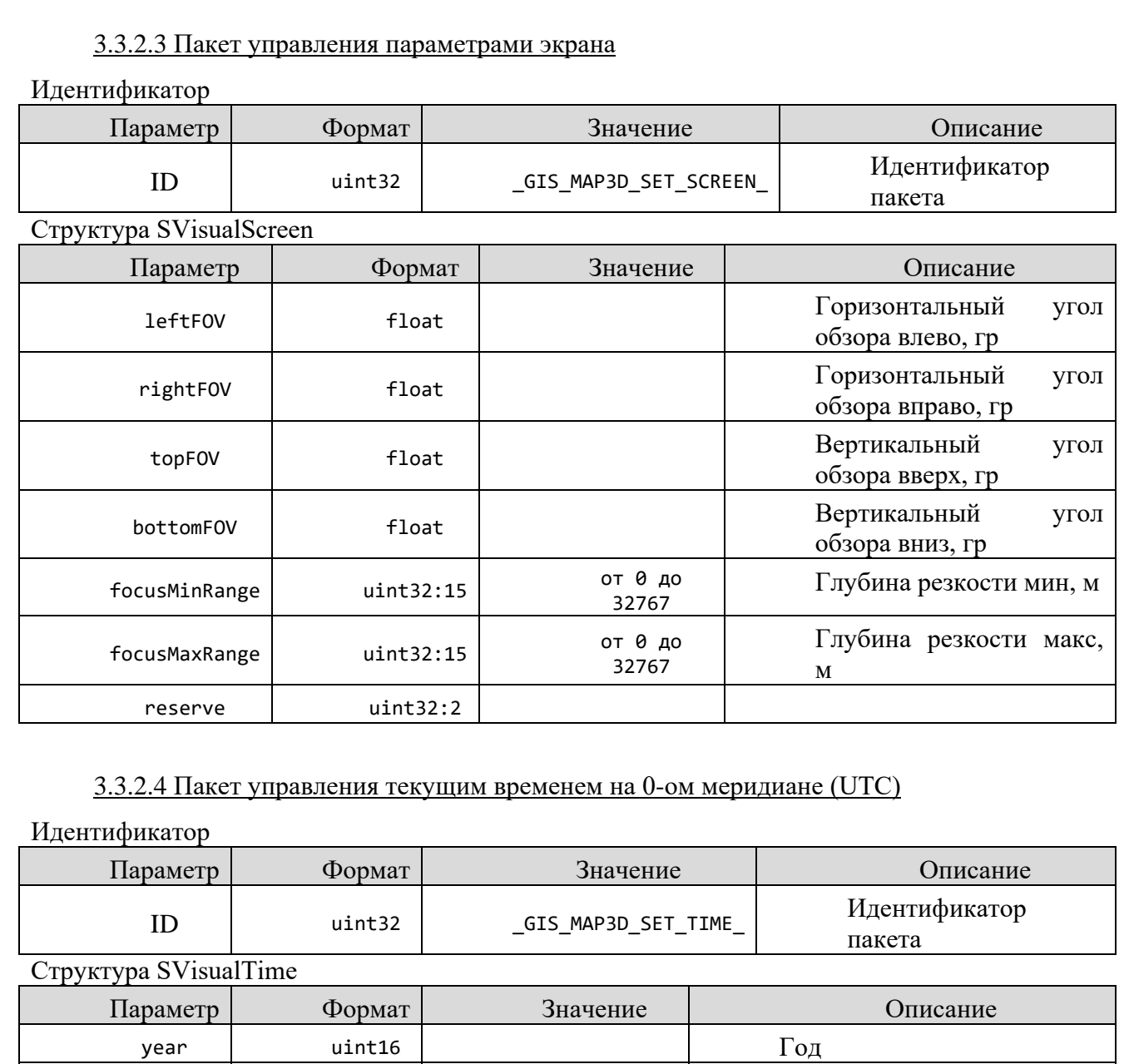

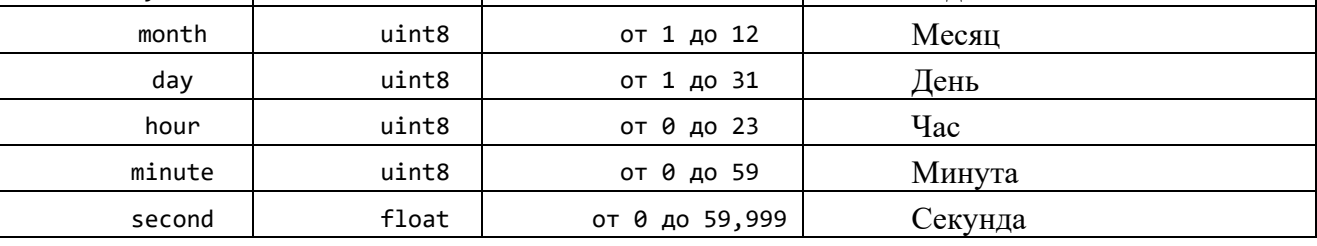

## 3.3.2.5 Пакет управления текущим временем на 0-ом меридиане (UTC)

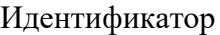

*Подпись и дата*

Подпись и дата

*Инв. № дубл.*

Инв. № дубл.

*Взам. инв. №*

Взам. инв. Ме

*Подпись и дата*

вшер п чэпироц

*Инв. № подл.*

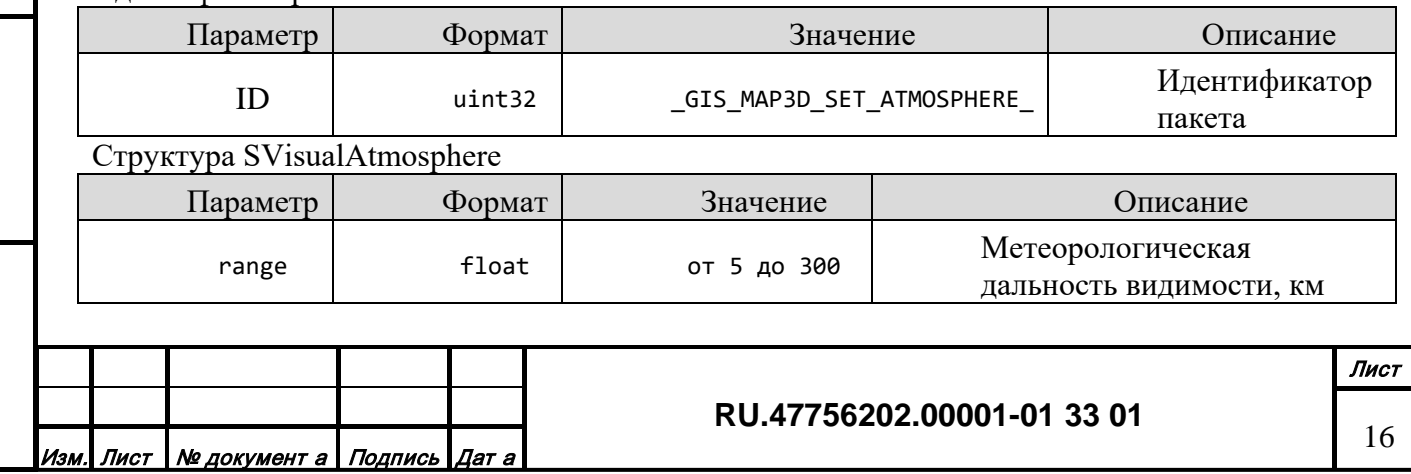

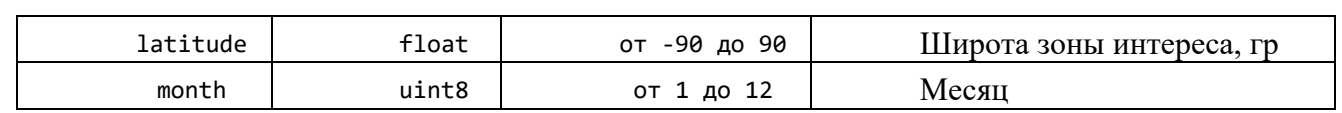

## 3.3.2.6 Пакет управления ветрами

Идентификатор

*Подпись и дата*

Подпись и дата

*Инв. № дубл.*

Инв. № дубл.

*Взам. инв. №*

Взам. инв. №

*Подпись и дата*

Подпись и дата

*Инв. № подл.*

Инв. № подл.

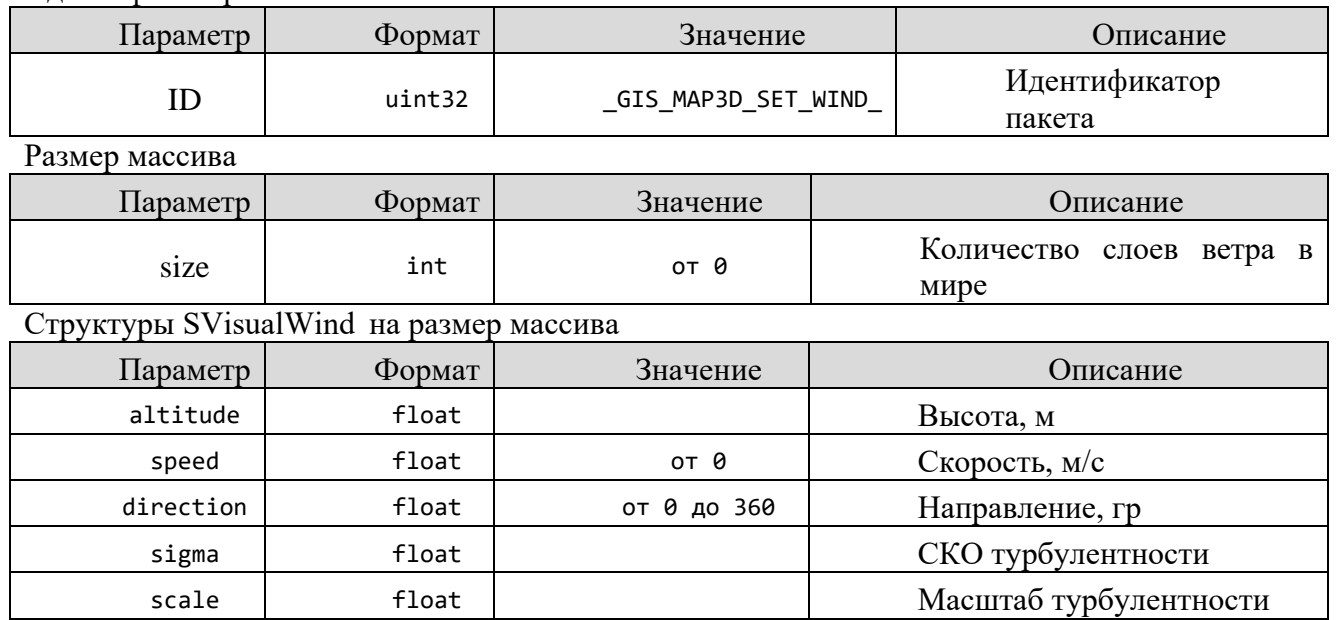

# 3.3.2.7 Пакет управления облаками

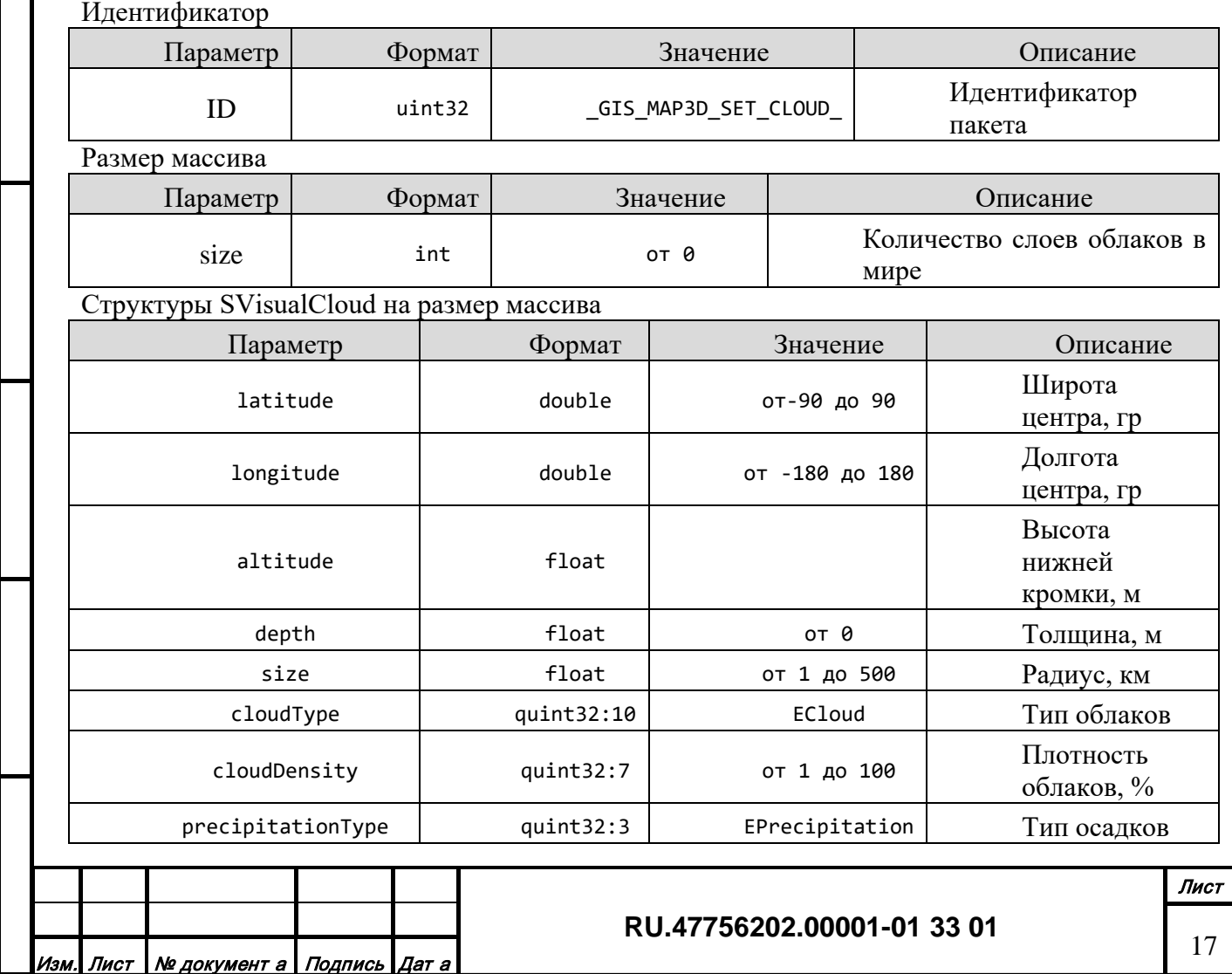

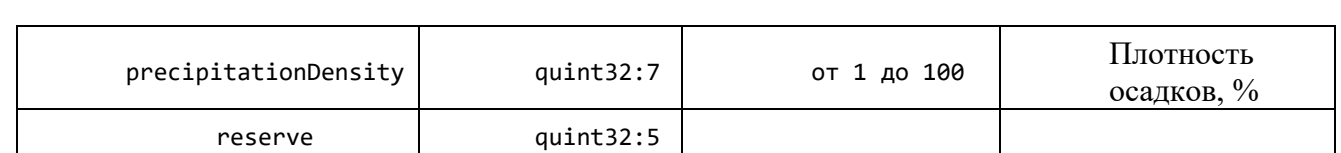

## 3.3.2.8 Пакет управления туманом

## Идентификатор

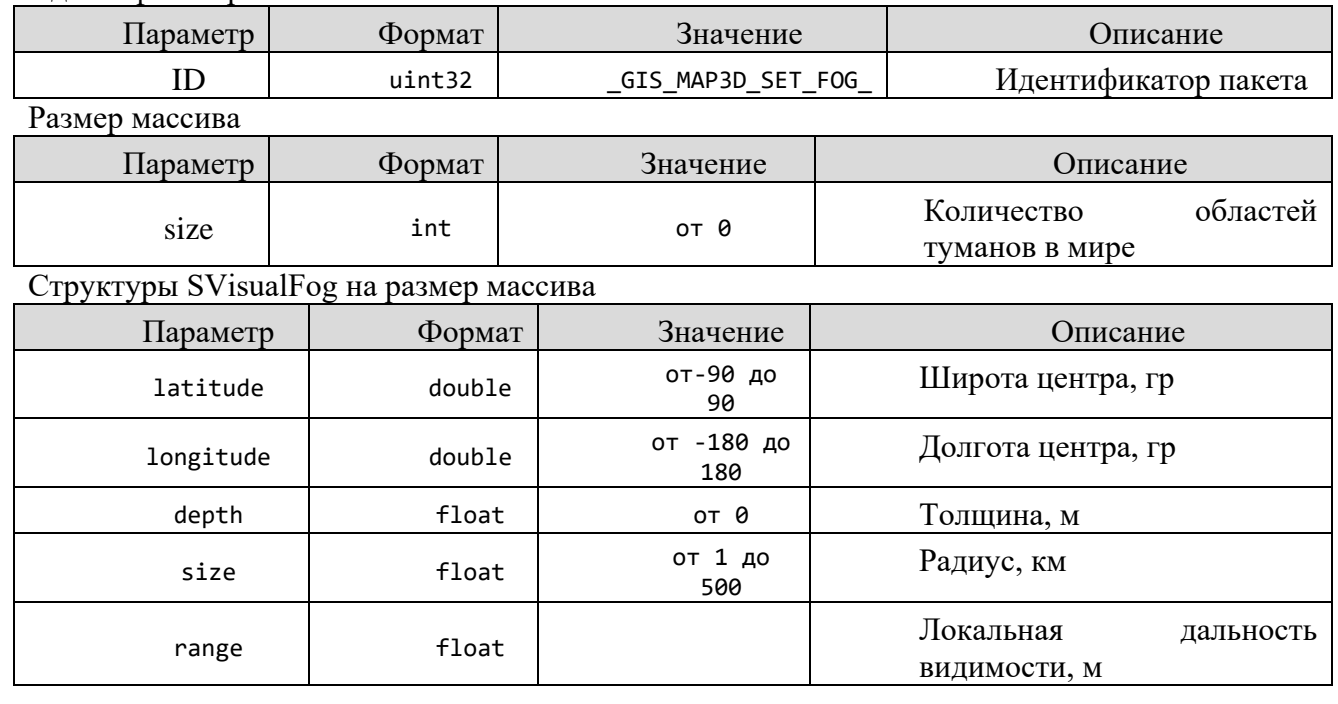

## 3.3.2.9 Пакет управления взрывом

#### Идентификатор

*Подпись и дата*

Подпись и дата

*Инв. № дубл.*

Инв. № дубл.

*Взам. инв. №*

Взам. инв. Мо

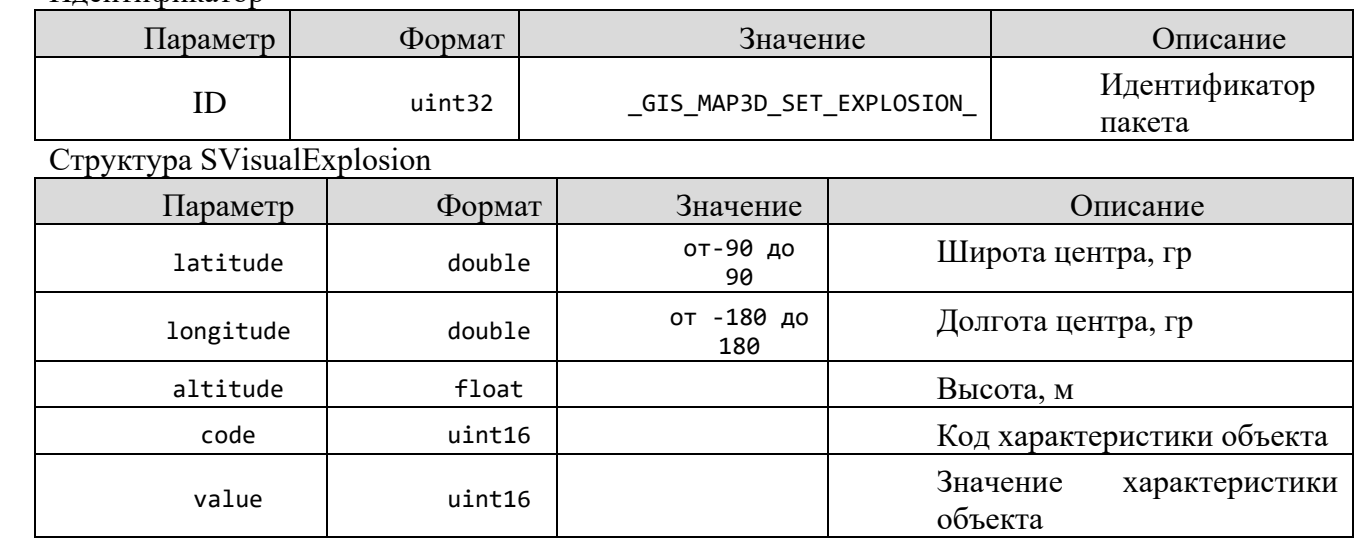

## 3.3.2.10 Пакет управления огнем/дымом

Идентификатор

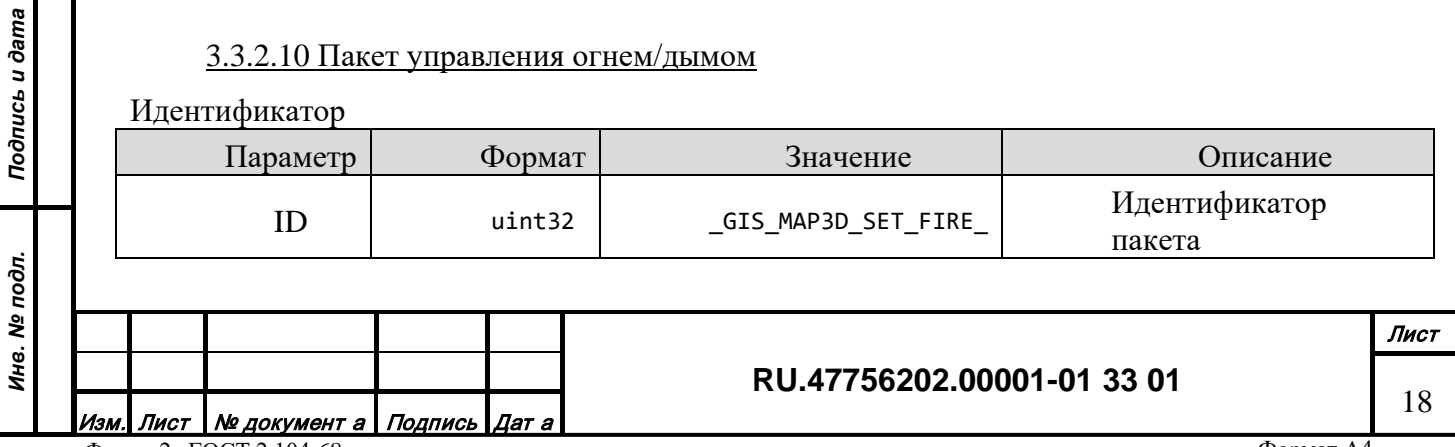

## Структура SVisualFire

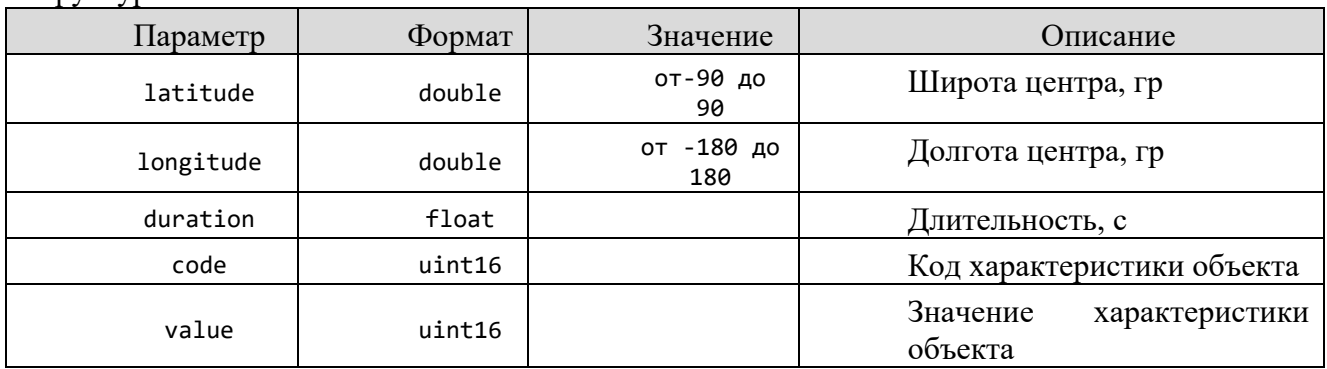

## 3.3.2.11 Пакет управления анимацией объекта

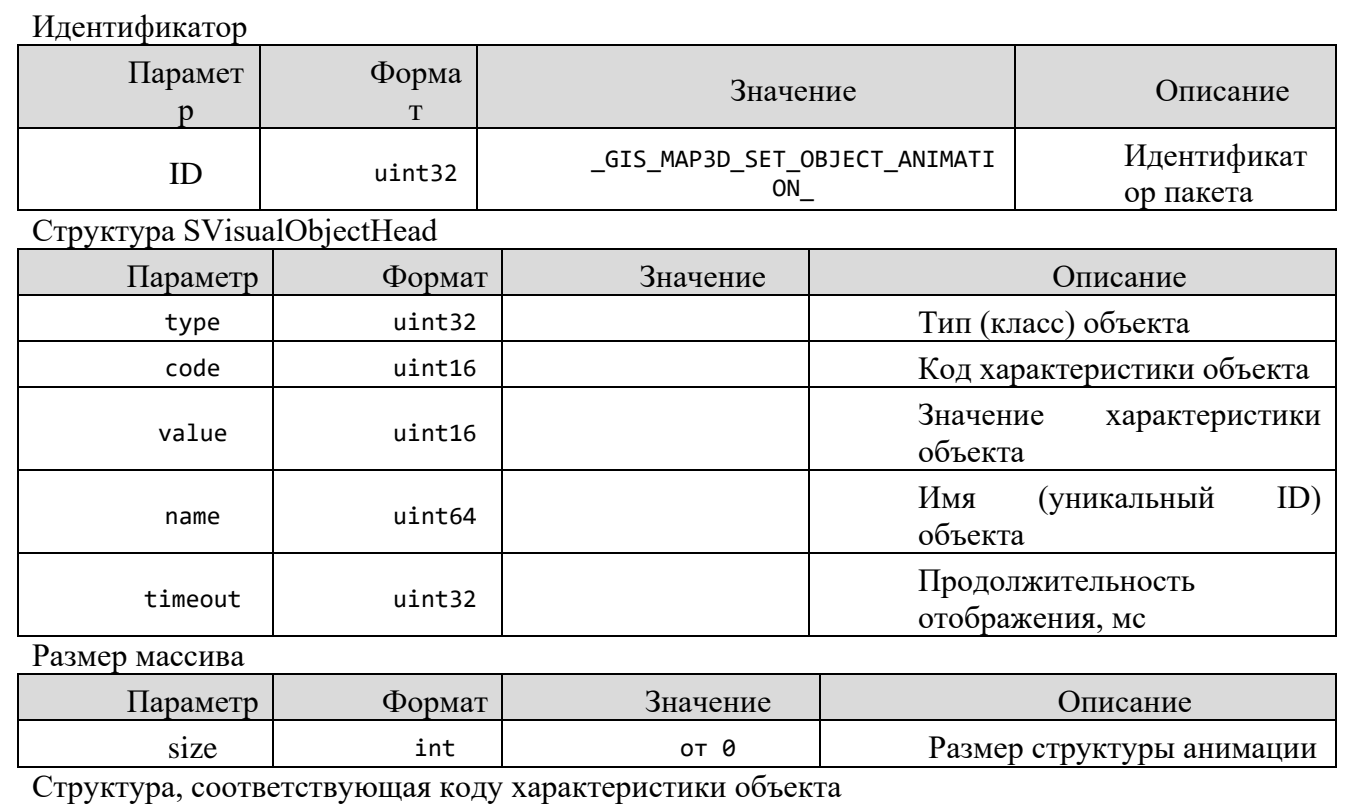

# 3.3.2.12 Пакет сообщения о разрушении объекта

Идентификатор

*Подпись и дата*

Подпись и дата

*Инв. № дубл.*

Инв. № дубл.

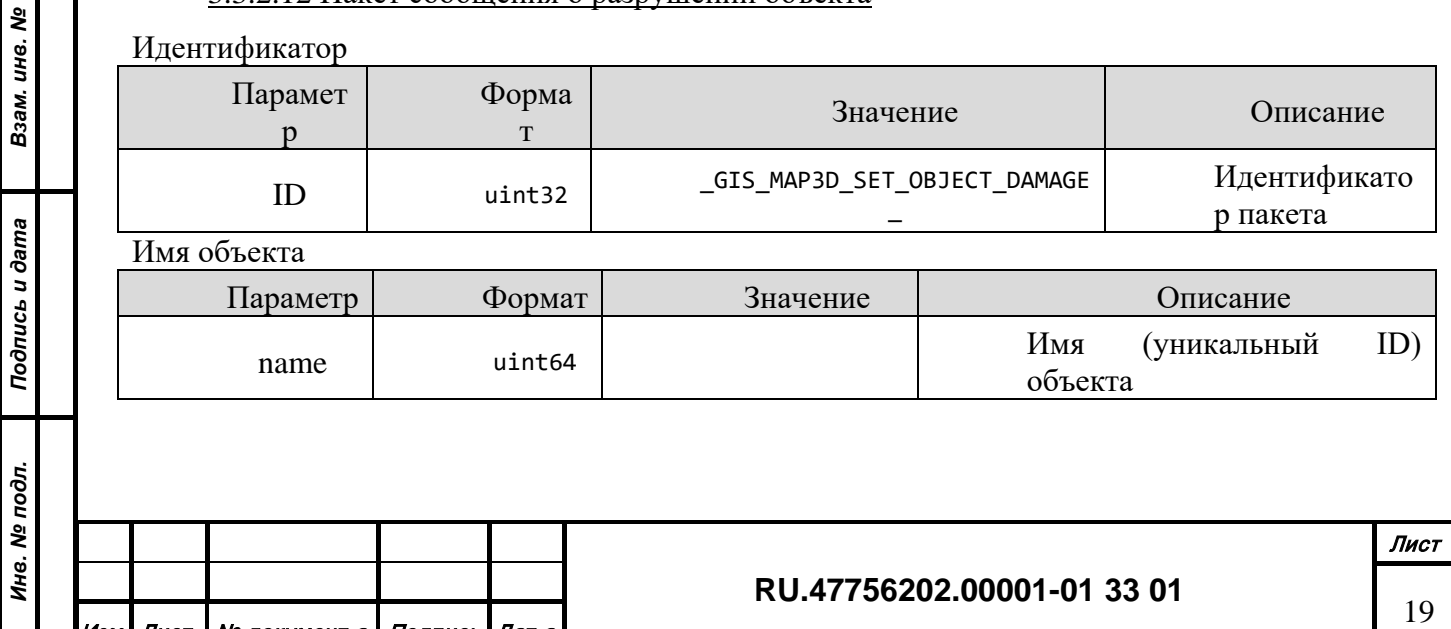

Изм. Лист № документ <sup>а</sup> Подпись Дат <sup>а</sup> Форма 2а ГОСТ 2.104-68

## 3.3.2.13 Пакет управления режимом отображения

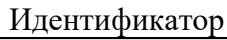

*Подпись и дата*

Подпись и дата

*Инв. № дубл.*

Инв. № дубл.

*Взам. инв. №*

Взам. инв. Ме

*Подпись и дата*

Подпись и дата

*Инв. № подл.*

Инв. № подл.

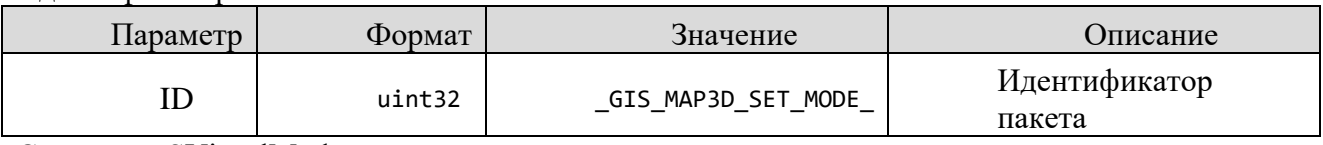

Структура SVisualMode

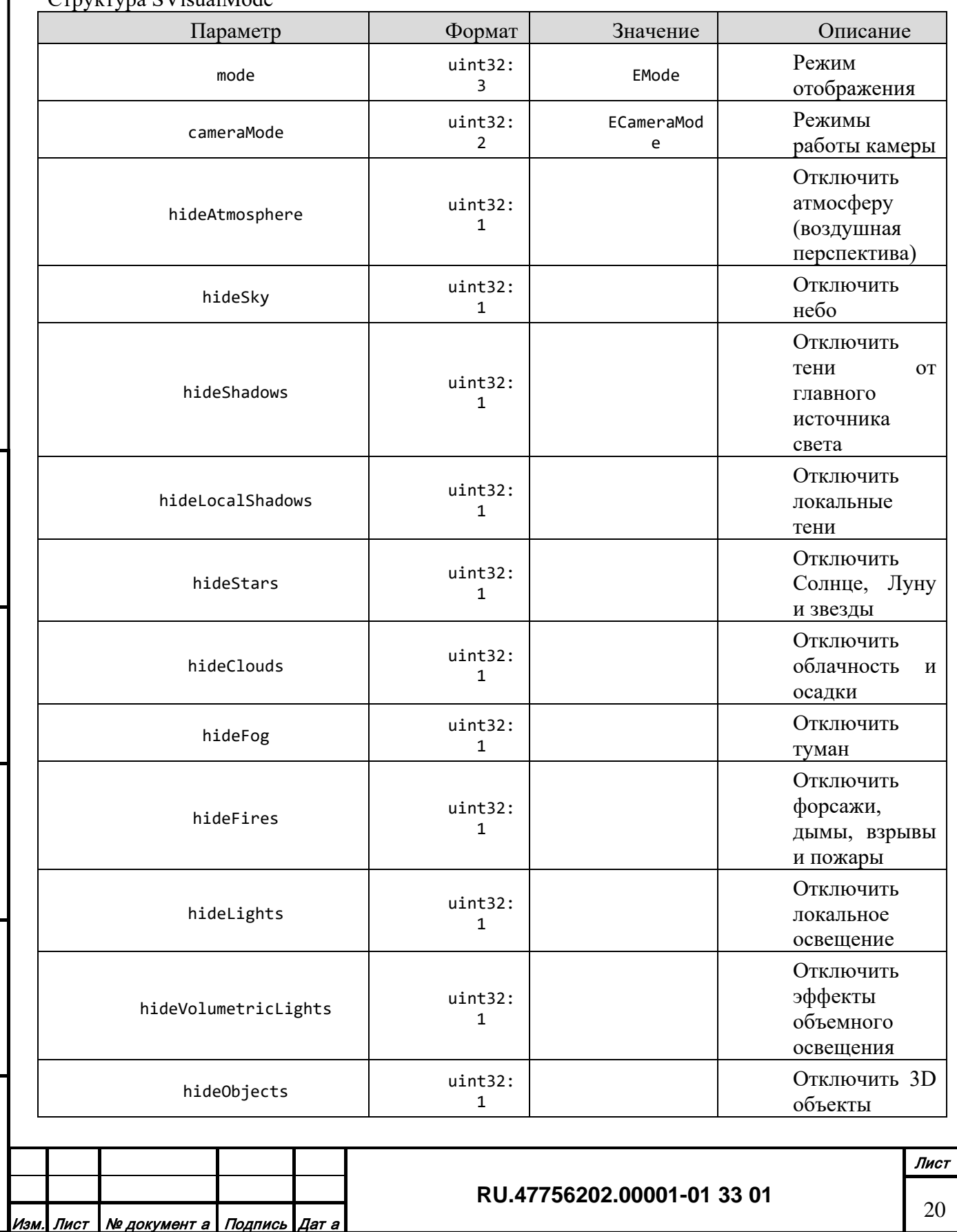

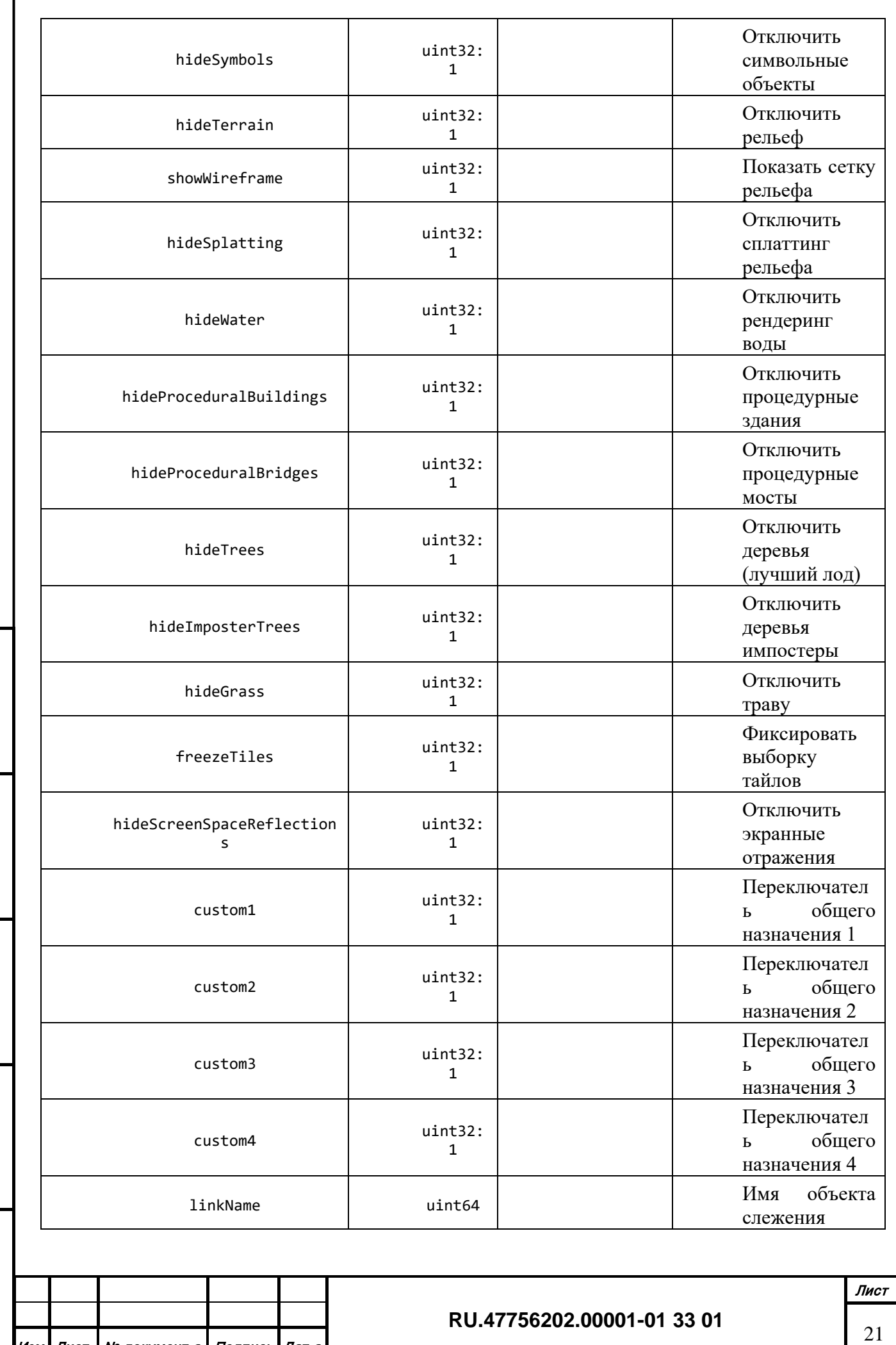

Изм. Лист № документ <sup>а</sup> Подпись Дат <sup>а</sup>

*Подпись и дата*

Подпись и дата

*Инв. № дубл.*

Инв. № дубл.

*Взам. инв. №*

Взам. инв. Ме

*Подпись и дата*

Подпись и дата

*Инв. № подл.*

Инв. Ме подл.

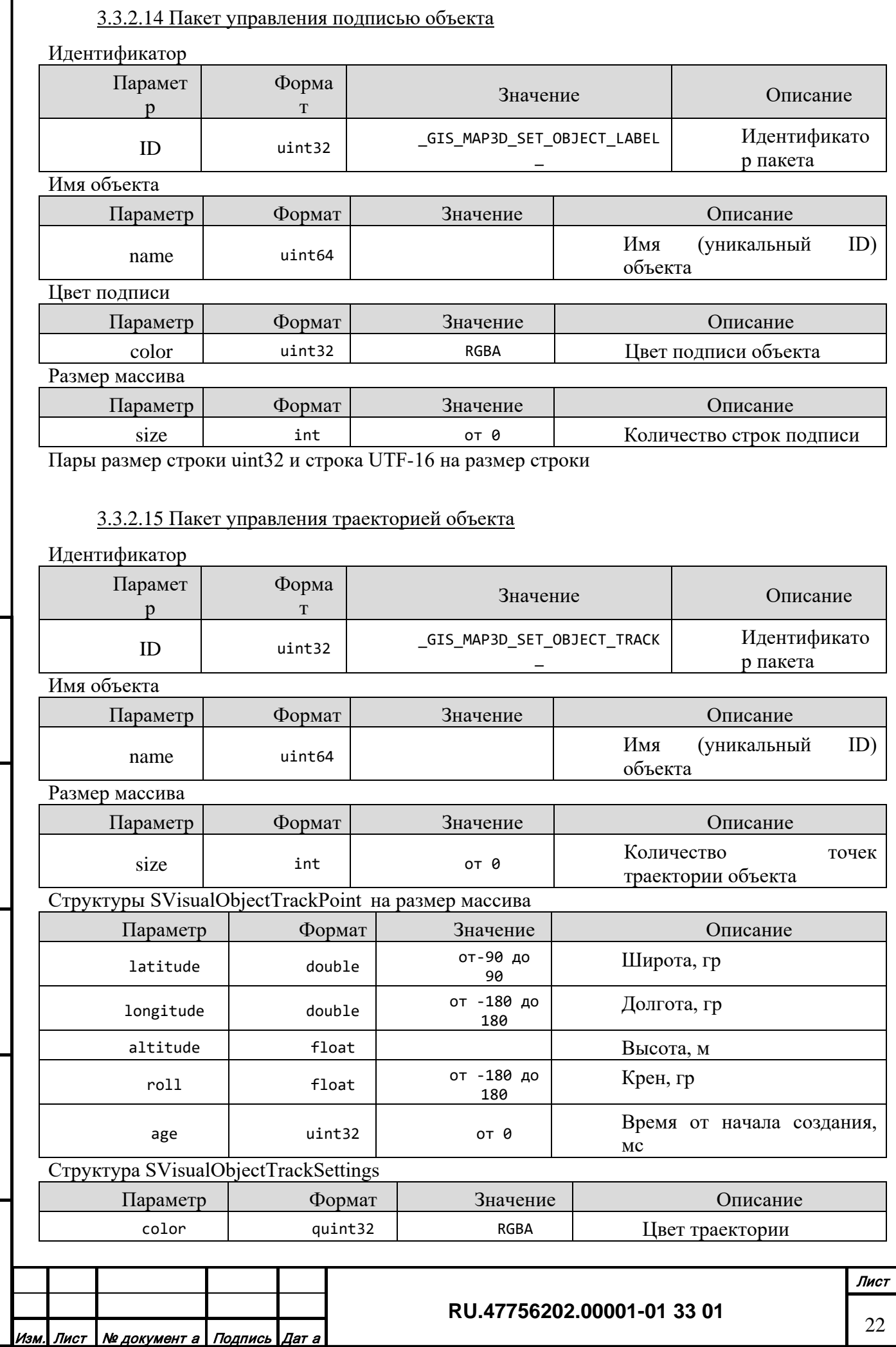

*Подпись и дата*

Подпись и дата

Г

*Инв. № дубл.*

Инв. № дубл.

*Взам. инв. №*

Взам. инв. Ме

*Подпись и дата*

Подпись и дата

*Инв. № подл.*

Инв. Ме подл.

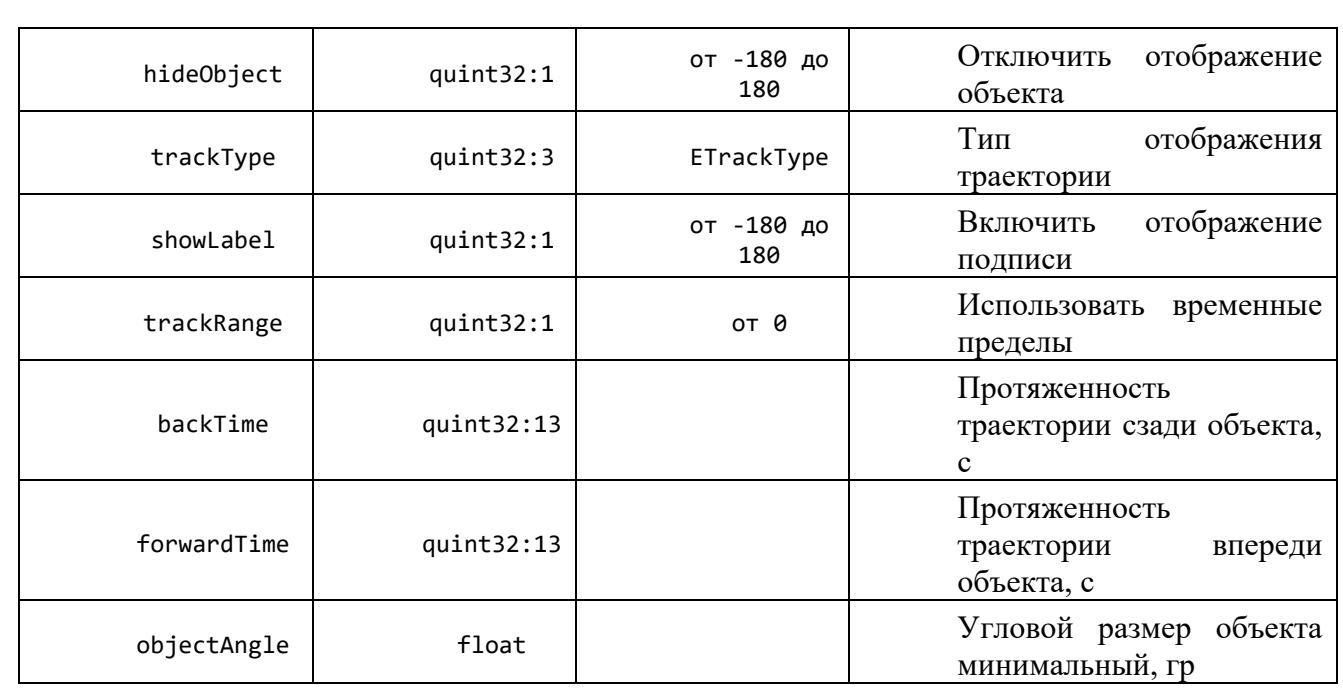

# 3.3.2.16 Пакет управления положением объекта наблюдения

*Подпись и дата*

*Инв. № дубл.*

*Взам. инв. №*

*Подпись и дата*

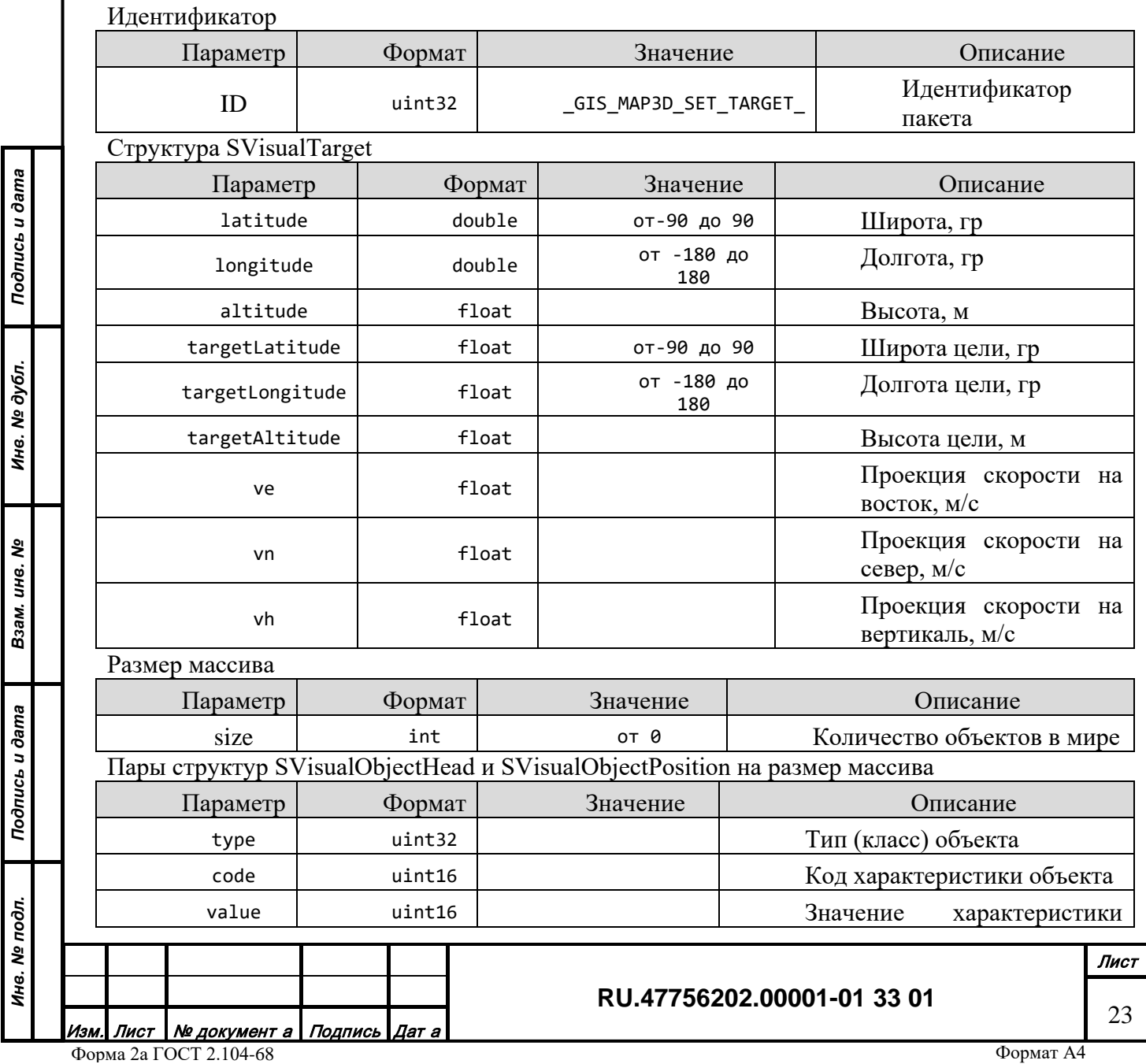

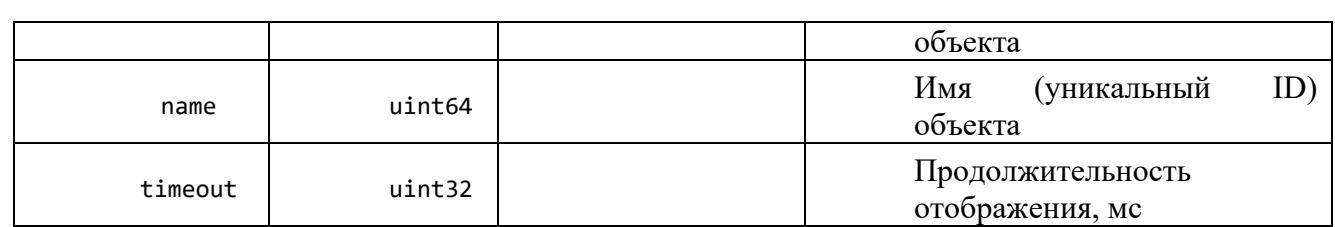

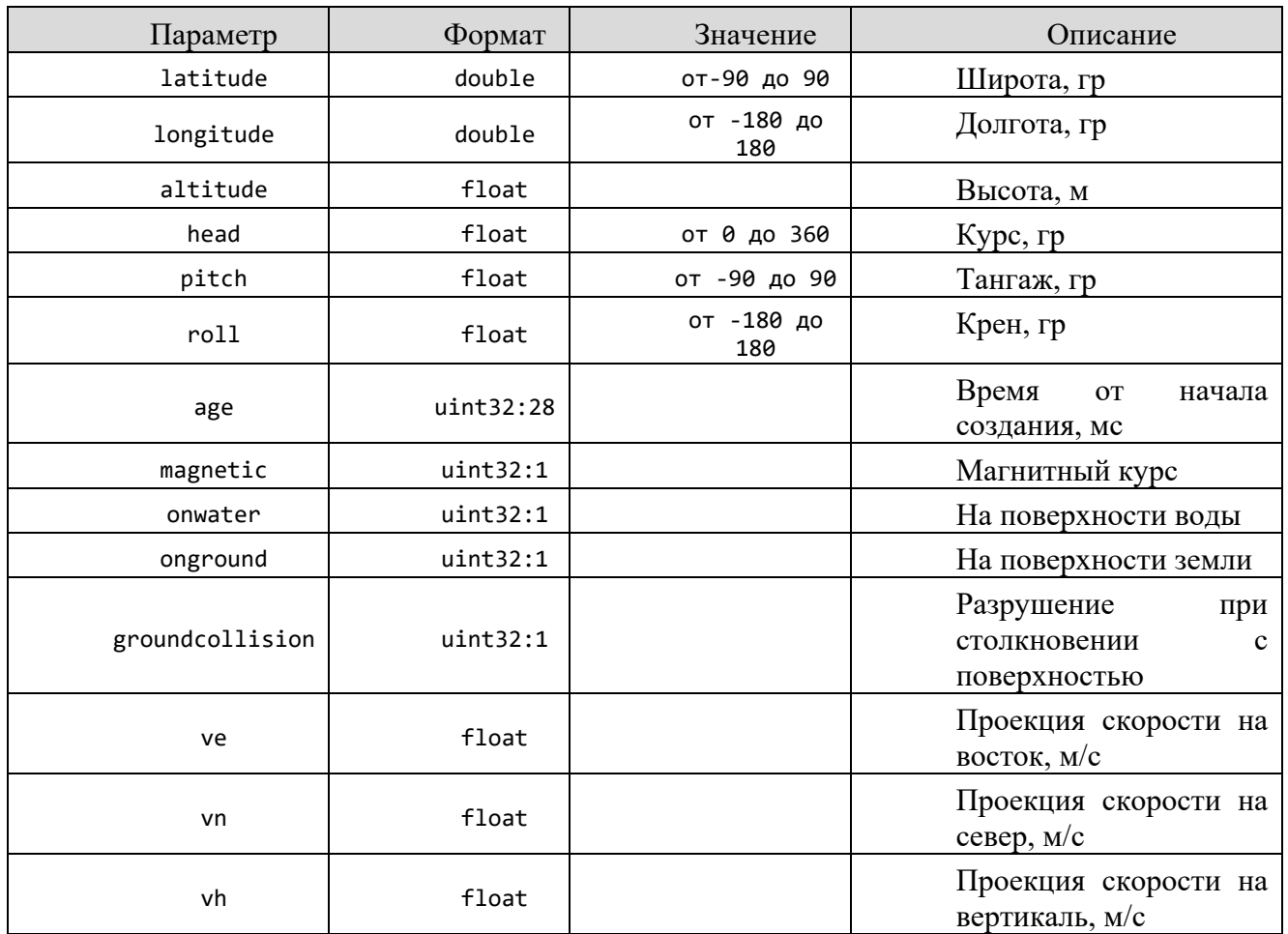

# 3.3.2.17 Пакет управления положением объектов

*Подпись и дата*

Подпись и дата

*Инв. № дубл.*

Инв. № дубл.

*Взам. инв. №*

Взам. инв. №

*Подпись и дата*

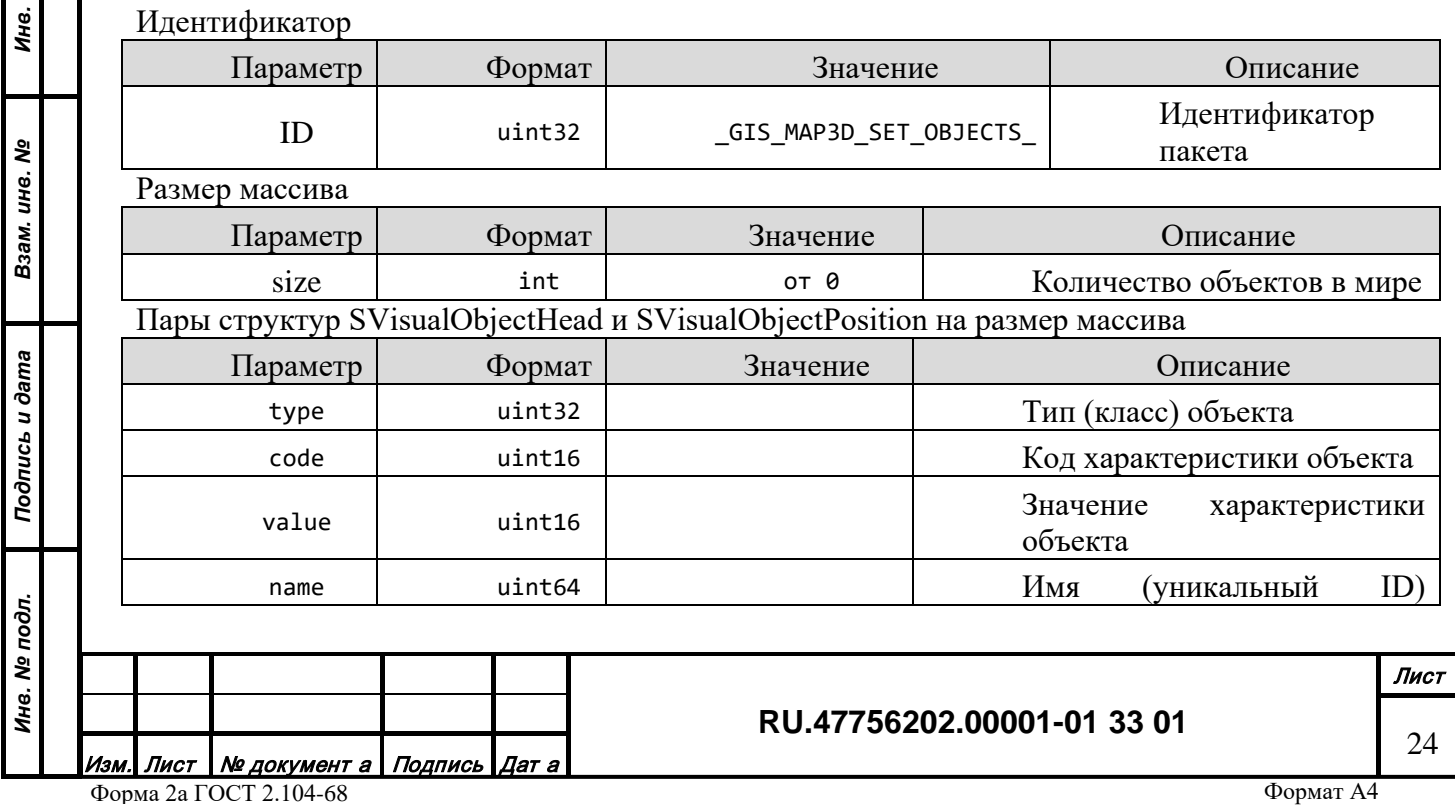

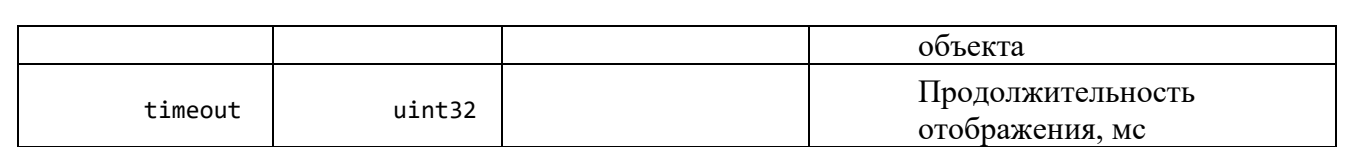

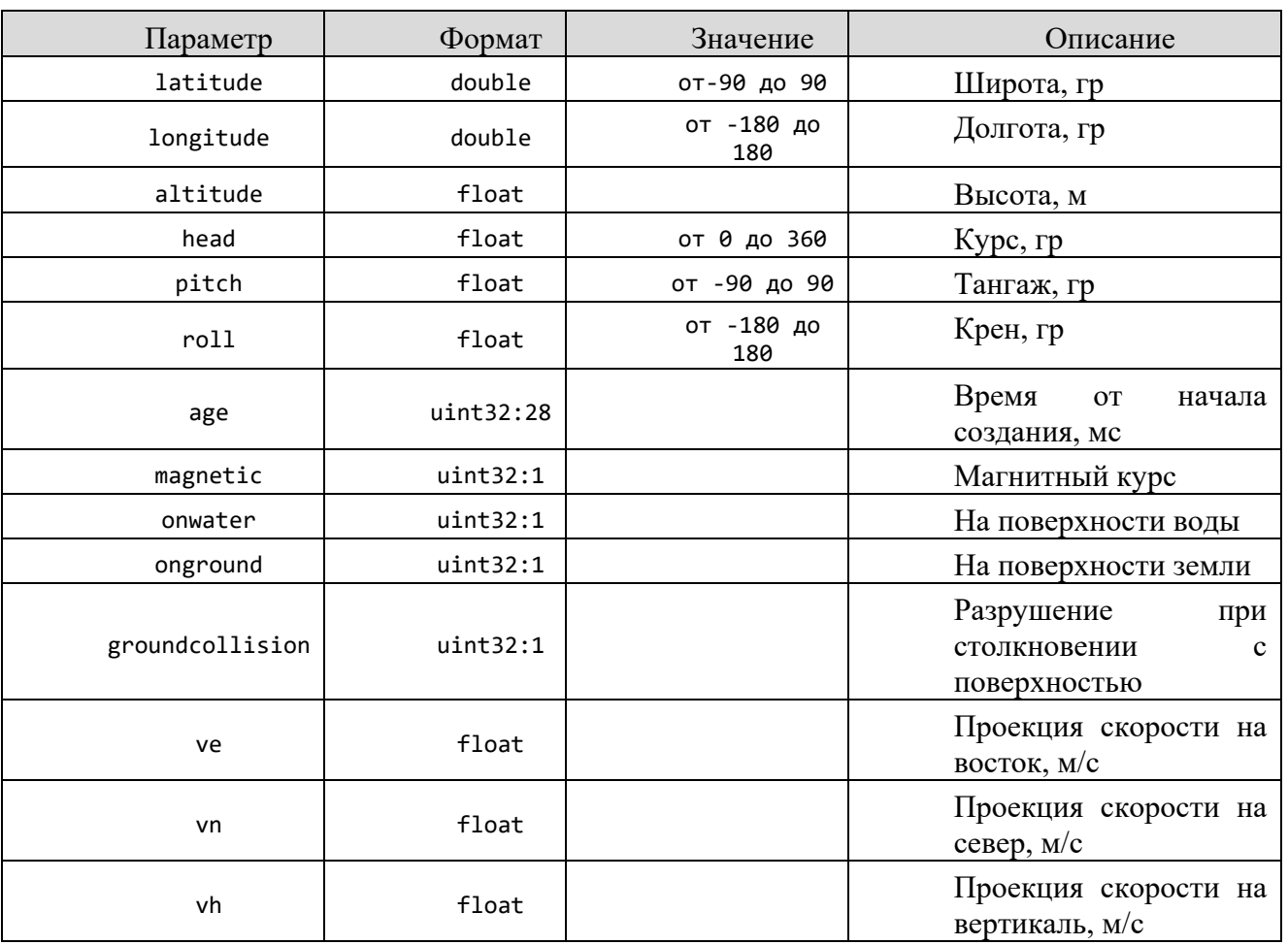

# 3.3.2.18 Пакет управления направлением зрения наблюдателя

Идентификатор

*Подпись и дата*

Подпись и дата

*Инв. № дубл.*

Инв. № дубл.

*Взам. инв. №*

Взам. инв. №

*Подпись и дата*

Подпись и дата

*Инв. № подл.*

Инв. № подл.

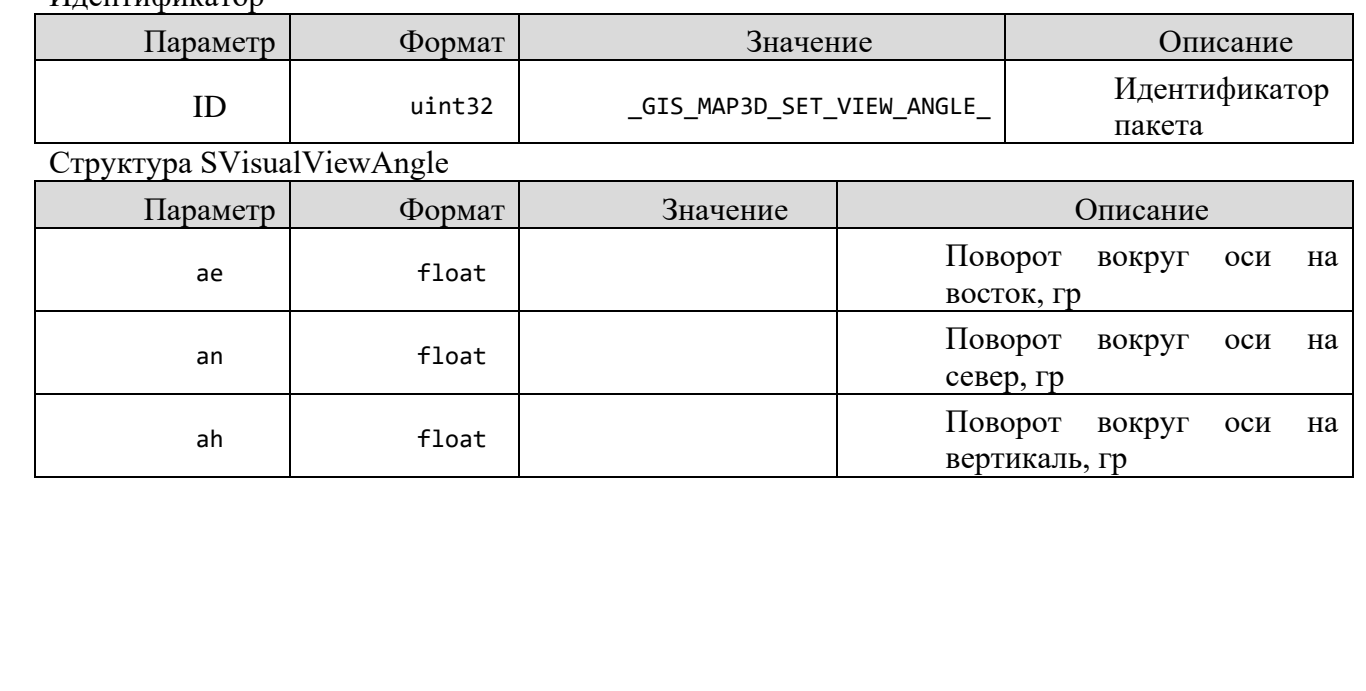

#### **RU.47756202.00001-01 33 01**

25

## 3.3.2.19 Пакет управления подписью события в пространстве

## Идентификатор

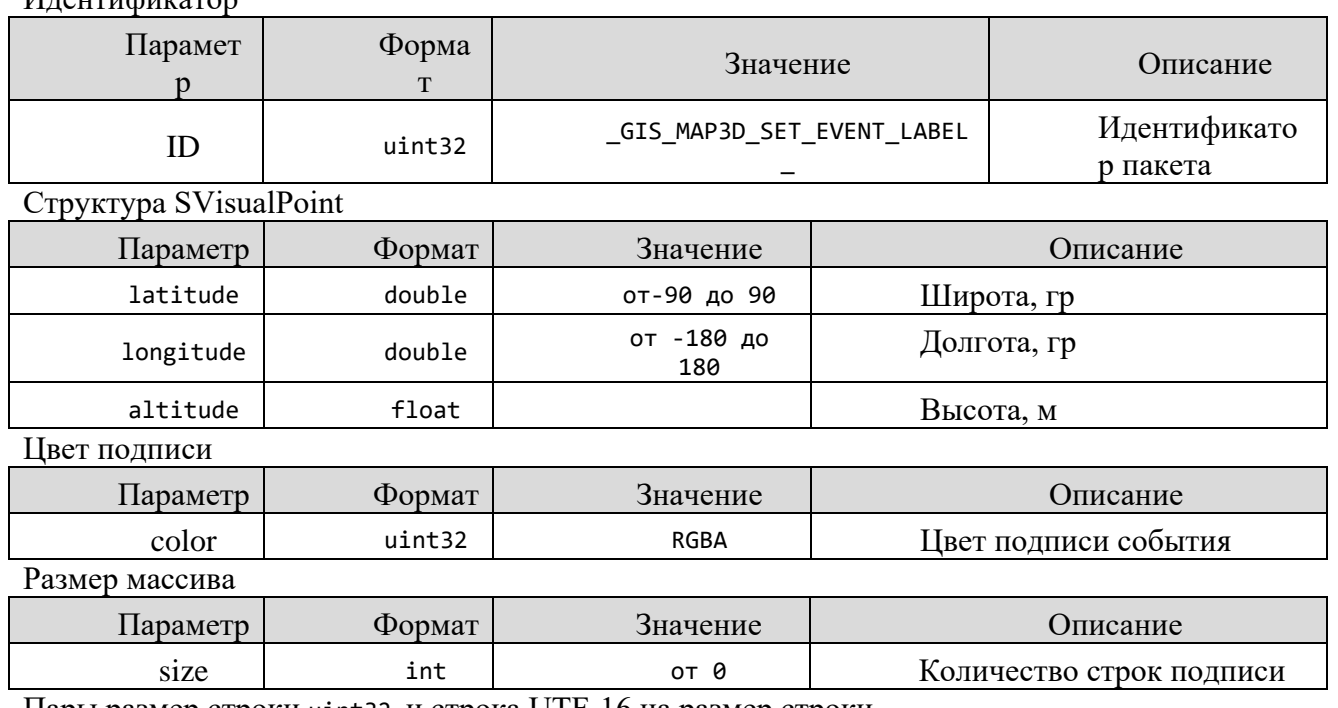

Пары размер строки uint32 и строка UTF-16 на размер строки

## 3.3.2.20 Пакет управления символьной линией в пространстве

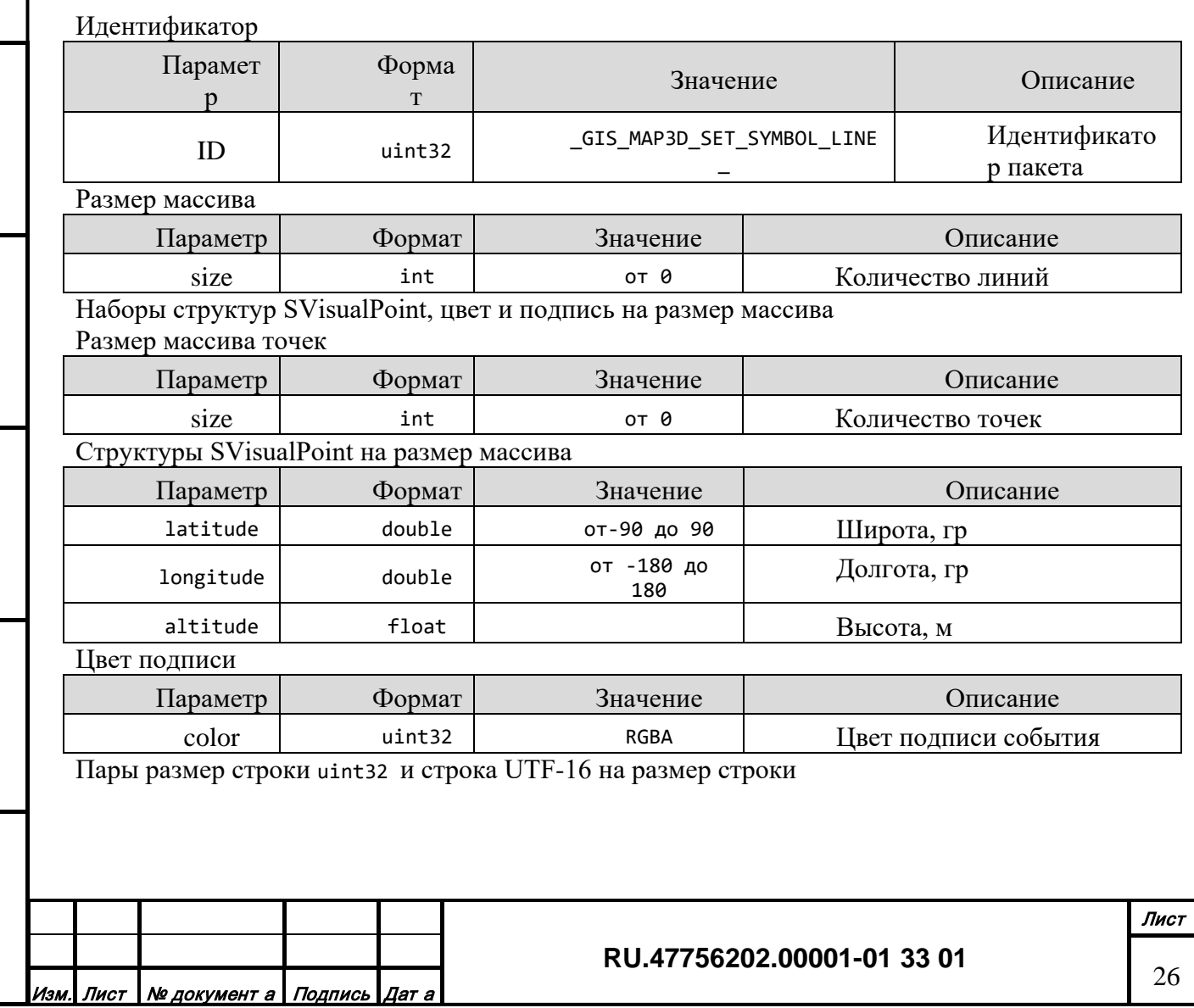

*Подпись и дата*

Подпись и дата

*Инв. № дубл.*

Инв. № дубл.

*Взам. инв. №*

Взам. инв. Ме

*Подпись и дата*

Подпись и дата

*Инв. № подл.*

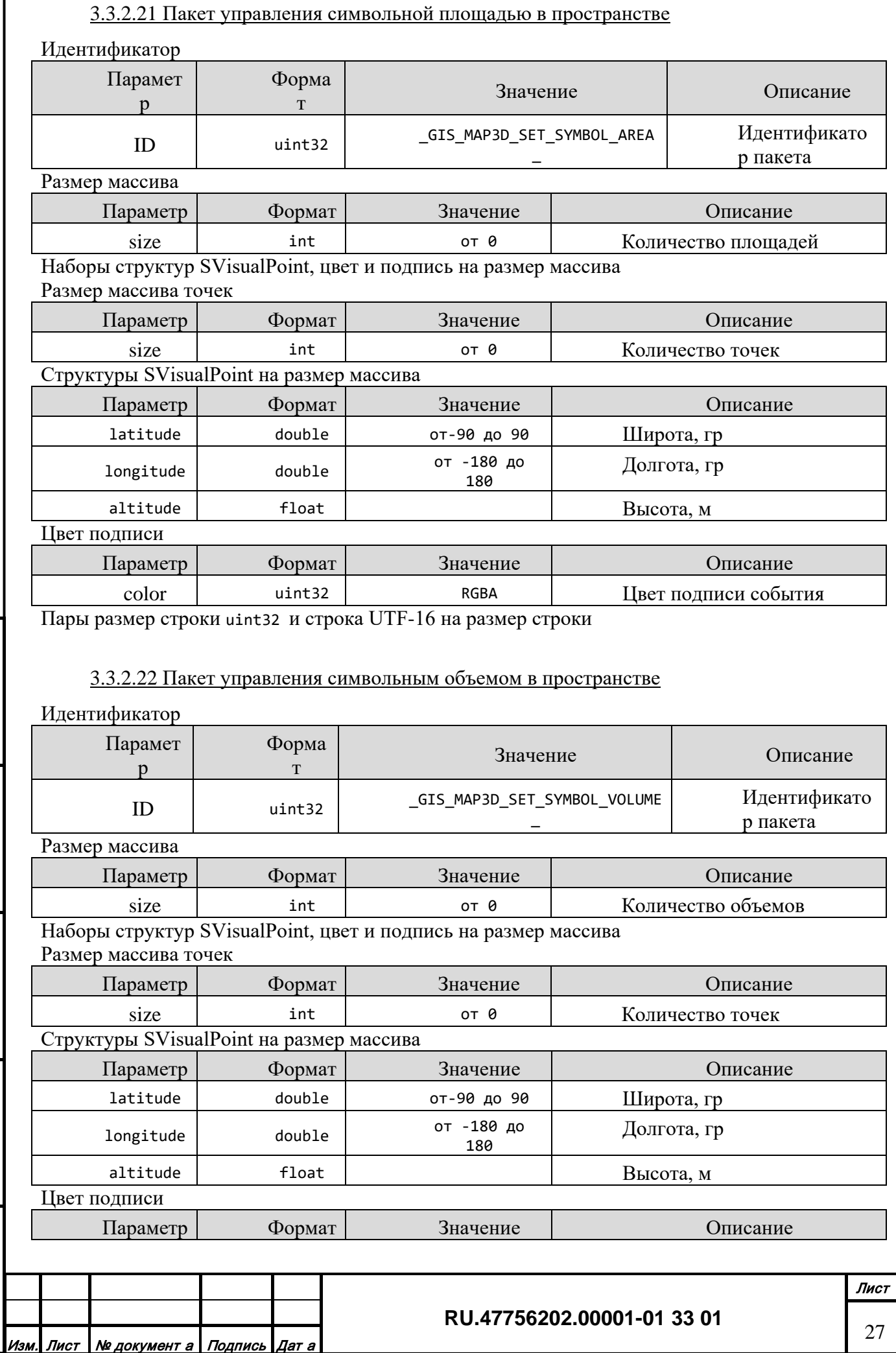

Форма 2а ГОСТ 2.104-68

*Подпись и дата*

Подпись и дата

*Инв. № дубл.*

Инв. № дубл.

*Взам. инв. №*

Взам. инв. Ме

*Подпись и дата*

Подпись и дата

*Инв. № подл.*

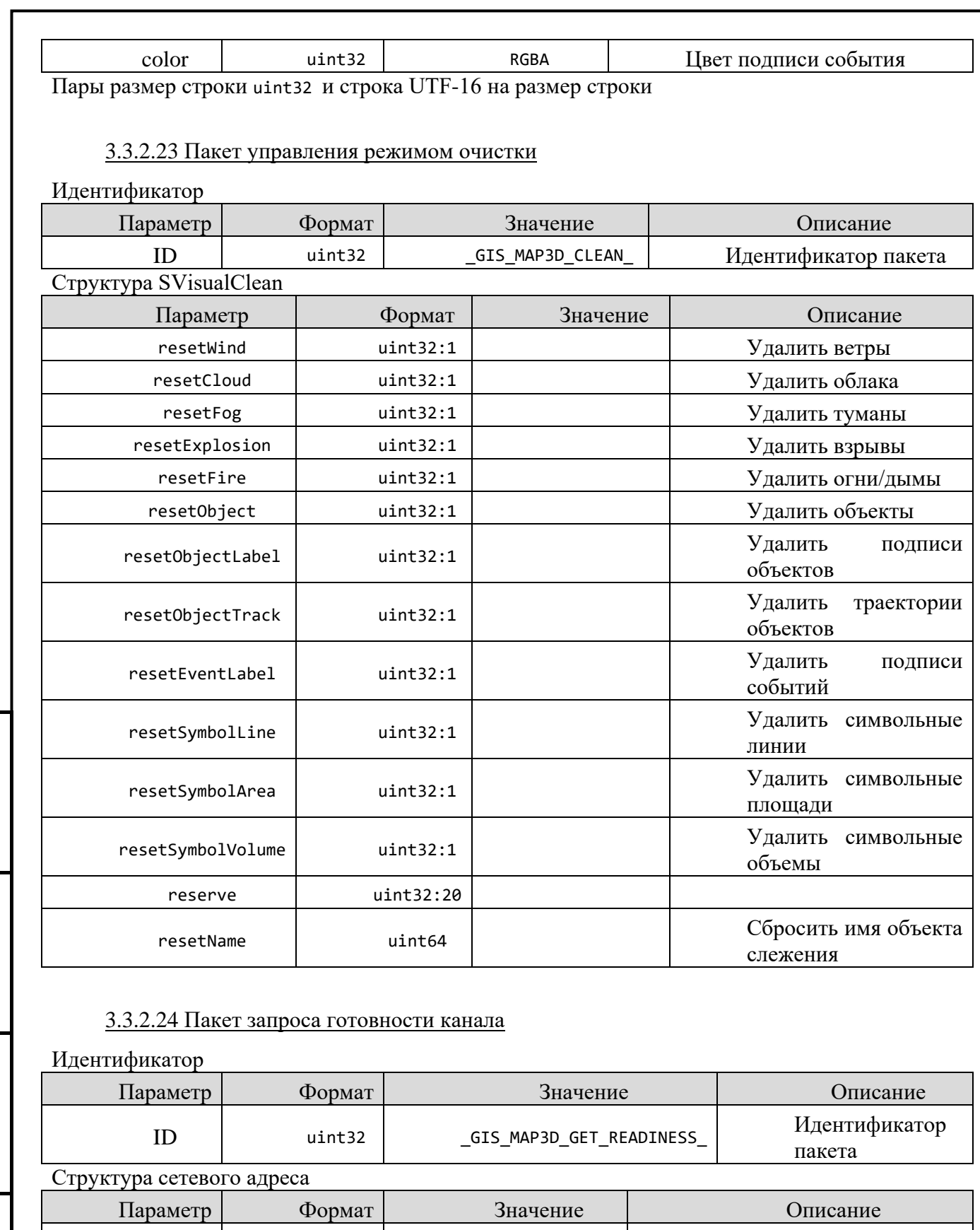

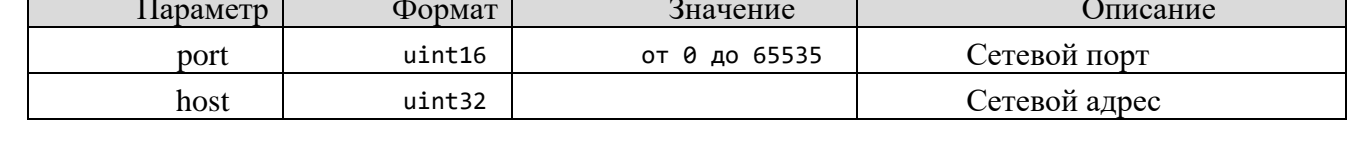

*Подпись и дата*

Подпись и дата

*Инв. № дубл.*

Инв. № дубл.

*Взам. инв. №*

Взам. инв. Ме

*Подпись и дата*

Подпись и дата

*Инв. № подл.*

Инв. № подл.

## **RU.47756202.00001-01 33 01**

#### 3.3.2.25 Пакет запроса высоты рельефа в точке

## Идентификатор

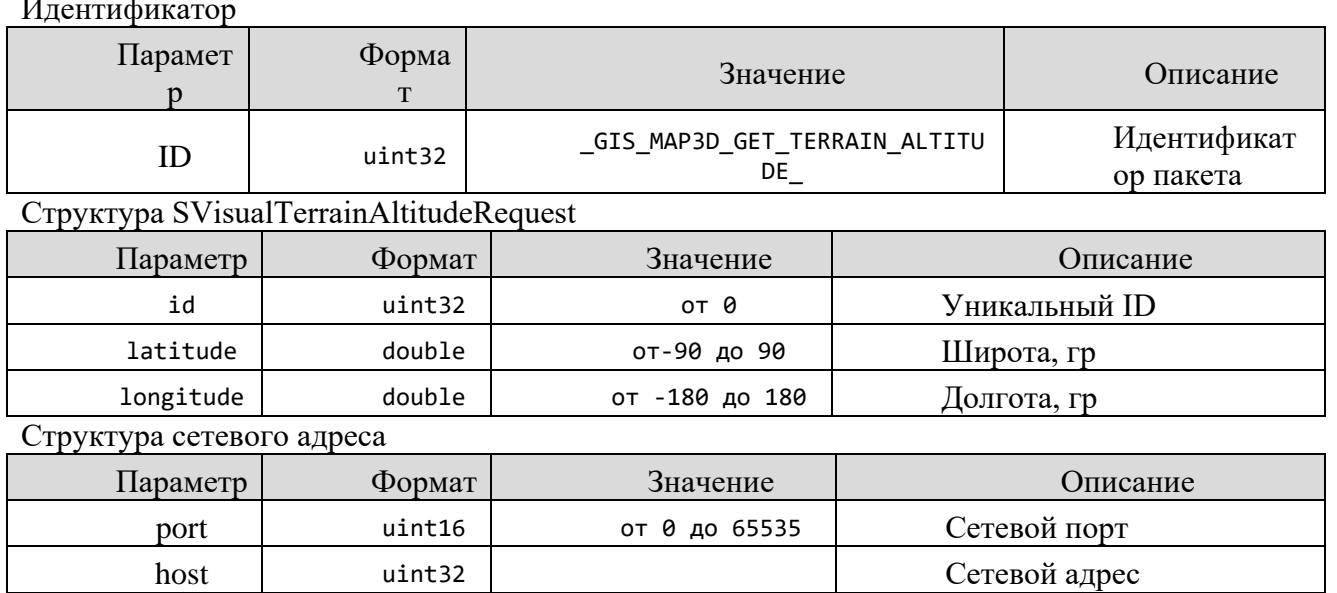

## 3.3.2.26 Пакет запроса пересечения рельефа с лучом

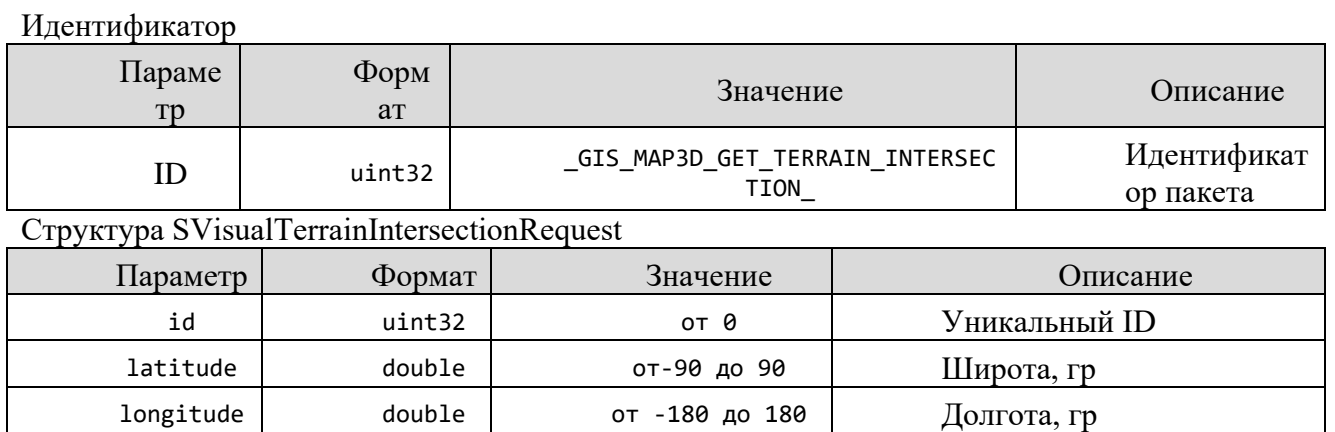

altitude float Float Research Research Research Bucota, м head float float Kypc, гр pitch | float | тангаж, гр

# <span id="page-28-0"></span>*3.3.3 Модули генерации изображения СВ*

Структура сетевого адреса

Канал генерации изображения синтетического видения управляется удаленно через сетевой протокол на базе UDP. Протокол управления аналогичен протоколу управления генерации изображения 3D.

Параметр Формат Значение и Описание port  $\vert$  uint16 от 0 до 65535 Сетевой порт host uint32 cere und und all cere example of the Unit of the Cere example of the Unit of the Unit of the Unit O

# *3.3.4 Модули имитации изображения РЛ, ТВ, ТП*

<span id="page-28-1"></span>Каналы имитации специальных изображений управляется через API. Описание протоколов управления содержится в файле "visual\_protocol\_spec.h".

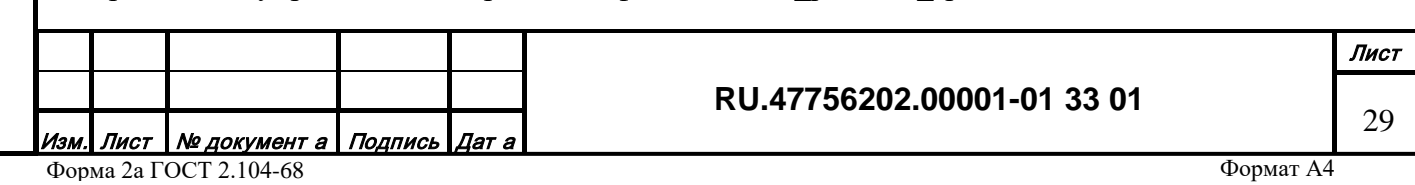

Подпись и дата *Подпись и дата* Инв. № дубл. *Инв. № дубл.* Взам. инв. № *Взам. инв. №* Подпись и дата *Подпись и дата* Инв. № подл. *Инв. № подл.*

## <span id="page-29-0"></span>**4. ВХОДНЫЕ И ВЫХОДНЫЕ ДАННЫЕ**

## <span id="page-29-1"></span>**4.1 Структура файловой базы данных серверных модулей**

Основная директория единой базы данных содержит следующие директории:

- class. Содержит файлы структур классификации данных
- profile. Содержит файлы профилей отображения топографических объектов
- semantics. Содержит файлы перечней характеристик классов
- service. Содержит файлы топографических ресурсов
- geometry.\*. Содержит файлы векторных топографических объектов
- relief.\*. Содержит файлы регулярной матрицы рельефа местности
- raster.\*. Содержит файлы растрового изображения местности
- table.\*. Содержит директории с файлами записей таблиц данных
- tree.\*. Содержит директории с файлами записей деревьев данных
- blob.\*. Содержит файлы перечней произвольных бинарных данных
- multiobject3d. Содержит файлы визуальных моделей объектов 3D
- territory3d. Содержит файлы моделей местности 3D
- material3d. Содержит файлы материалов объектов 3D

#### <span id="page-29-2"></span>**4.2 Форматы исходных данных**

Входные данные для пакета редакторов могут быть в следующих форматах:

- Векторная топографическая информация
- ¤ SXF ¤ DM ¤ SHP/DBF ¤ MIF/MID ¤ OSM ¤ MAP • Растровые и высотные данные ¤ TIFF ¤ PNG, JPG, BMP ¤ LAS ¤ HGT ¤ ASC ¤ RST ¤ RLF

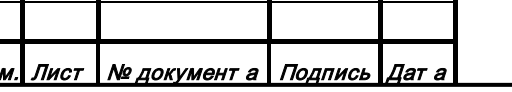

**RU.47756202.00001-01 33 01**

30

*Подпись и дата*

Подпись и дата

*Инв. № дубл.*

Инв. № дубл.

*Взам. инв. №*

Взам. инв. №

*Подпись и дата*

Подпись и дата

*Инв. № подл.*

• Модели 3D

¤ Все входные типы данных 3Ds MAX (через плагин)

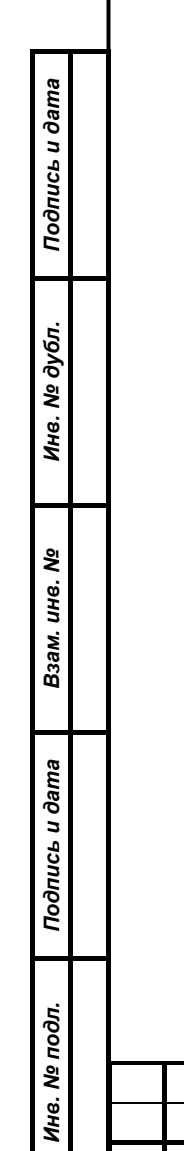

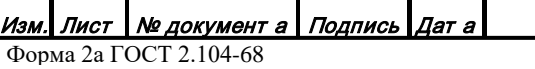

#### **RU.47756202.00001-01 33 01**

31

## <span id="page-31-0"></span>**5. СООБЩЕНИЯ**

Сообщения редакторов служебной, пространственной и атрибутивной информации описаны в соответствующих разделах Руководства оператора.

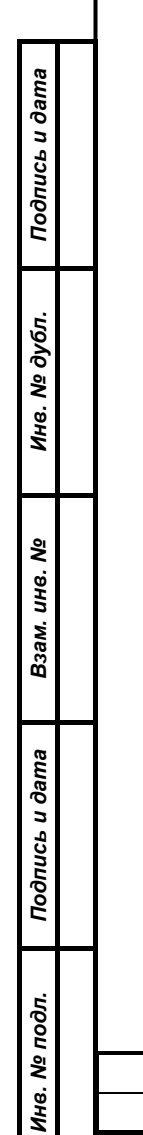

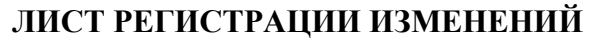

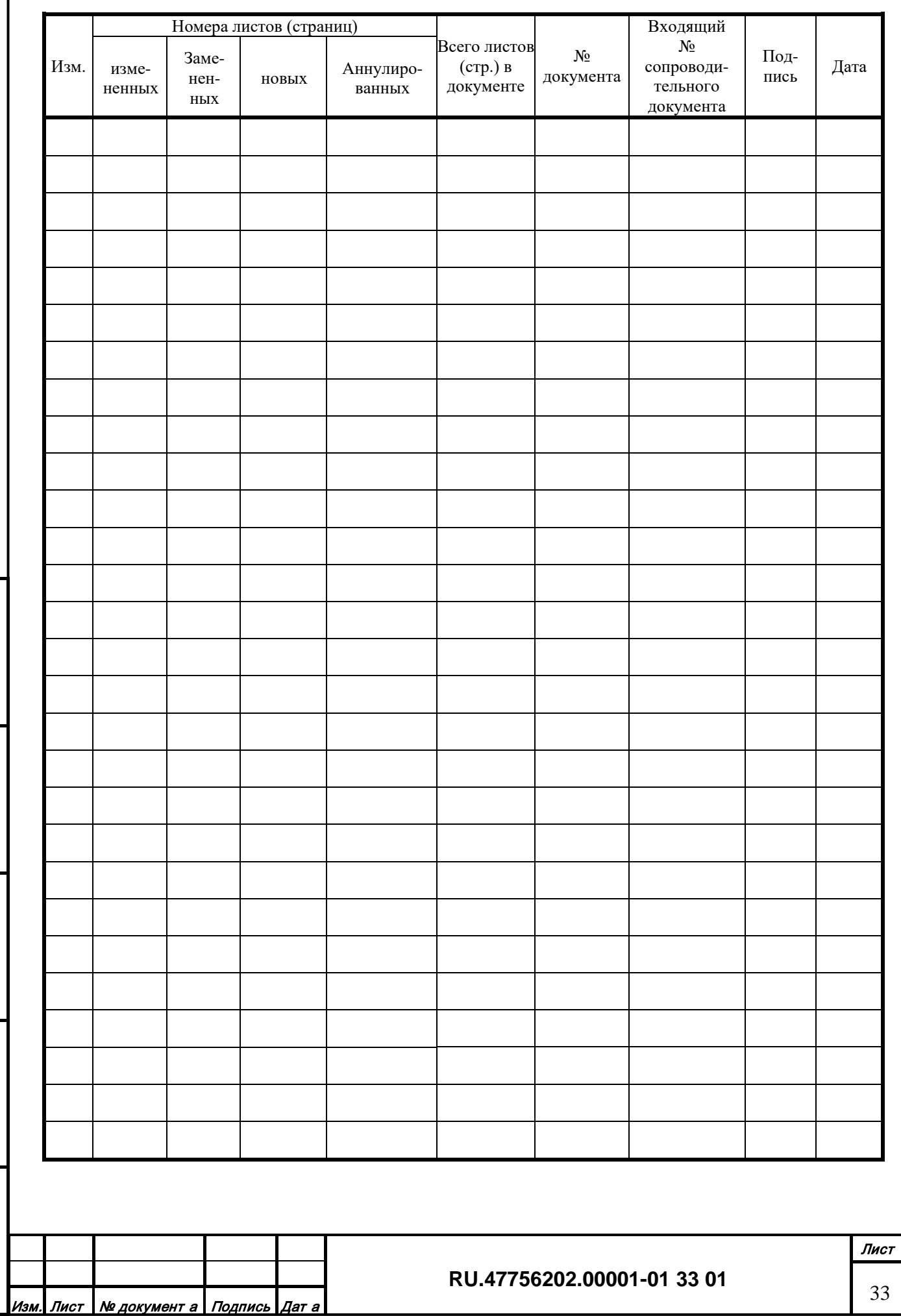

*Подпись и дата*

Подпись и дата

*Инв. № дубл.*

Инв. № дубл.

*Взам. инв. №*

Взам. инв. №

*Подпись и дата*

Подпись и дата

*Инв. № подл.*

## **СОСТАВИЛИ**

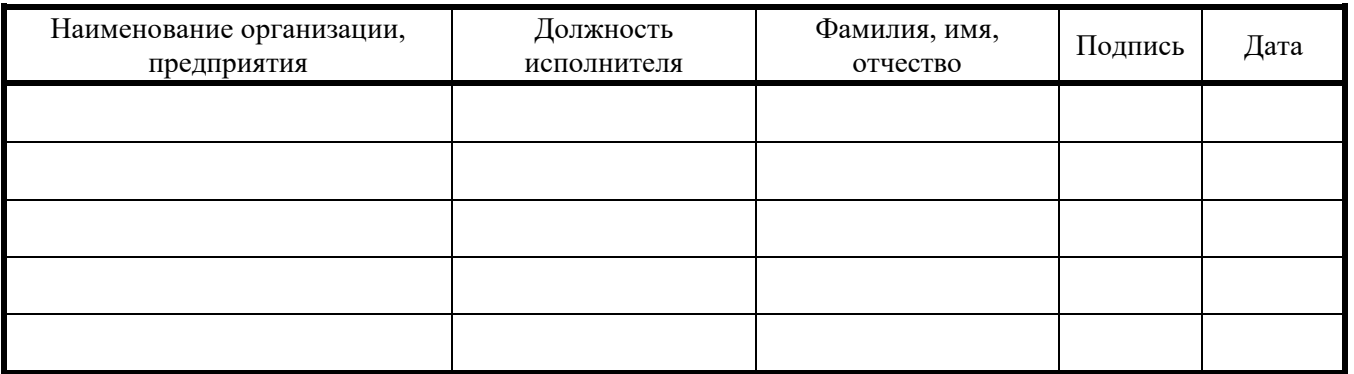

## **СОГЛАСОВАНО**

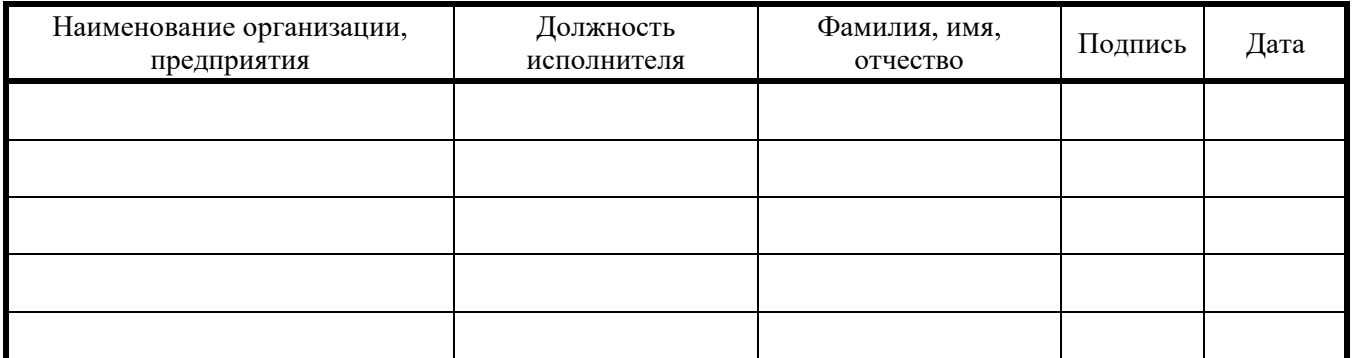

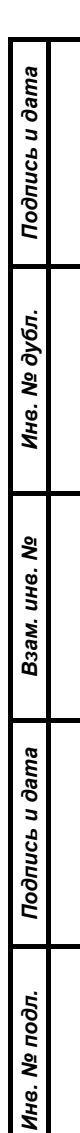

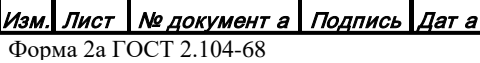